### МИНИСТЕРСТВО НАУКИ И ВЫСШЕГО ОБРАЗОВАНИЯ РОССИЙСКОЙ ФЕДЕРАЦИИ федеральное государственное бюджетное образовательное учреждение высшего образования

### «Тольяттинский государственный университет»

#### Институт математики, физики и информационных технологий (наименование института полностью)

Кафедра «Прикладная математика и информатика»

(наименование)

09.03.03 Прикладная информатика

(код и наименование направления подготовки, специальности)

Бизнес-информатика

(направленность (профиль) / специализация)

## **ВЫПУСКНАЯ КВАЛИФИКАЦИОННАЯ РАБОТА (БАКАЛАВРСКАЯ РАБОТА)**

на тему «Разработка проекта информационной системы учёта договоров аренды торговых площадей»

Студент А.О. Марчук А.О. Альтрандардык А.О. Марчук

Руководитель Т.Г. Любивая

(ученая степень, звание, И.О. Фамилия)

(И.О. Фамилия) (личная подпись)

Тольятти 2021

#### **Аннотация**

Тема: Разработка проекта информационной системы учета договоров аренды торговых площадей.

Ключевые слова: учет договоров, аренда торговых площадей, информационная система, моделирование бизнес-процесса.

Объектом исследования является процесс учета аренды площадей торгового центра.

Предмет исследования – автоматизация процесса учета аренды торговых площадей.

Цель выпускной квалификационной работы – разработка проекта информационной системы учета договоров аренды торговых площадей.

Основные этапы бакалаврской работы: выполнение анализа деятельности торгового центра, построение функциональных моделей бизнес-процесса учета торговых площадей AS-IS и TO-BE, проектирование логической и физической моделей базы данных, разработка программного обеспечения информационной системы, тестирование программного проекта.

Работа включает: страниц 50, рисунков 33, таблиц 9, источников 38.

## **Содержание**

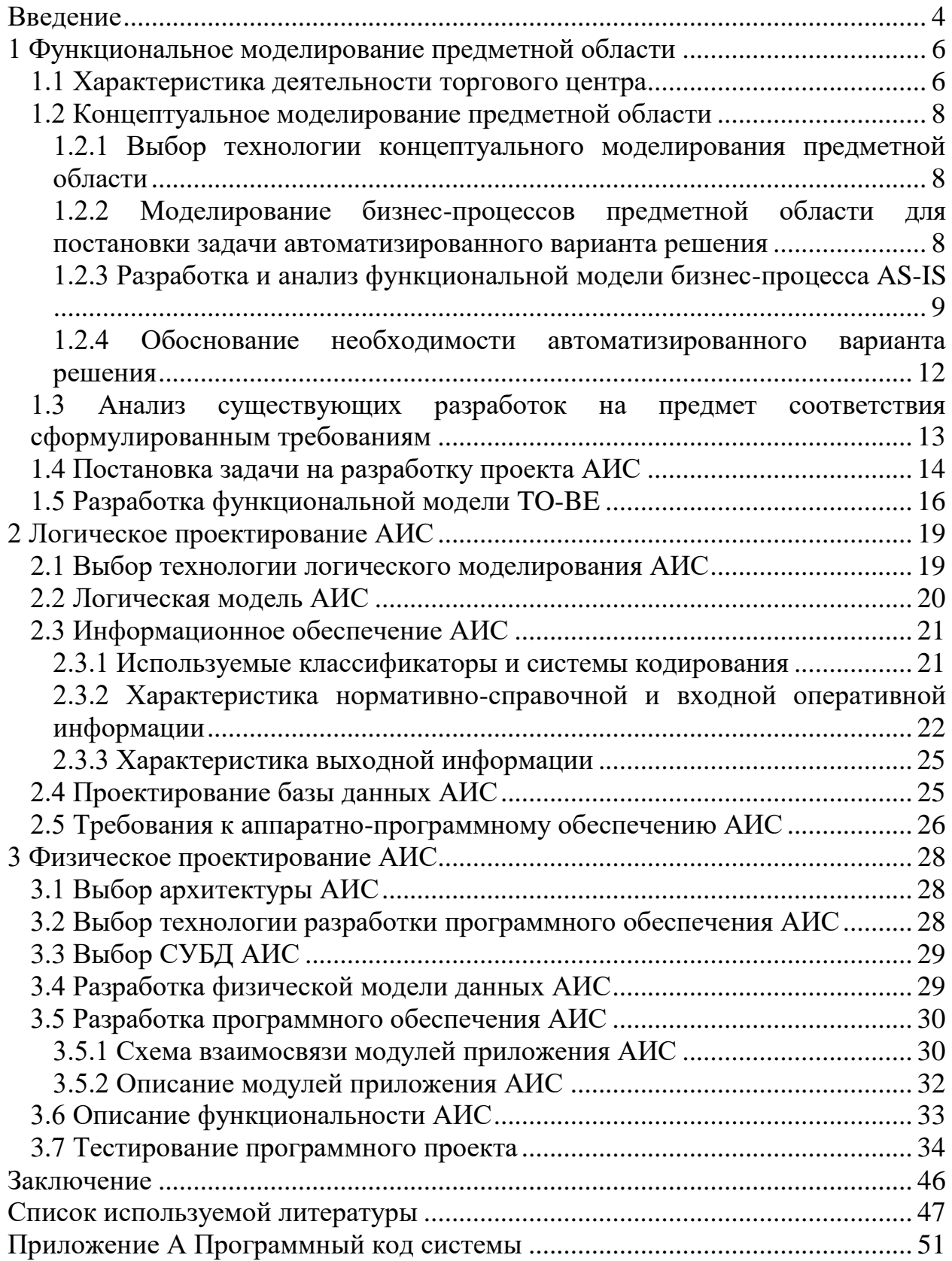

#### **Введение**

<span id="page-3-0"></span>Автоматизация учета деятельности торгового центра позволяет оптимально использовать ресурсы, своевременно реагировать на изменения рынка, оперативно принимать управленческие решения, быстро и качественно оформлять различные документы.

Актуальной является проблема автоматизации процесса учета торговых площадей, управления договорами аренды и расчетами с арендаторами.

Объектом исследования является процесс учета аренды площадей торгового центра.

Предмет исследования – автоматизация процесса учета аренды торговых площадей.

Целью бакалаврской работы является разработка проекта информационной системы учета договоров аренды торговых площадей.

В процессе работы необходимо выполнить следующие задачи:

- провести анализ деятельности торгового центра;
- разработать функциональные модели бизнес-процесса AS-IS и TO-BE;
- построить логическую и физическую модели базы данных;
- разработать программное обеспечение информационной системы:
- провести тестирование программного продукта.

Гипотеза исследования заключается в утверждении, что разработка информационных систем является важнейшим условием эффективной деятельности предприятий в долгосрочной перспективе и эффективным инструментом повышения их конкурентоспособности.

Выпускная квалификационная работа содержит: введение, три раздела, заключение, список используемой литературы, приложение.

В первом разделе проводится анализ деятельности торгового центра, разрабатываются функциональные модели бизнес-процесса AS-IS и TO-BE.

Во втором разделе выполняется проектирование логической модели данных информационной системы (ИС), определяются требования к аппаратно-программному обеспечению ИС.

В третьем разделе осуществляется выбор системы управления базой данных и технологии разработки программного обеспечения ИС, выполняется проектирование физической модели данных ИС, разрабатывается приложение информационной системы, проводится тестирование приложения ИС.

В заключении представлены основные результаты выполненной работы в соответствии с поставленной целью и задачами исследования. В нем раскрывается практическая значимость полученных результатов.

#### <span id="page-5-0"></span>**1 Функциональное моделирование предметной области**

### <span id="page-5-1"></span>**1.1 Характеристика деятельности торгового центра**

Согласно ГОСТ Р 51303-2013 «Торговый центр – это совокупность торговых предприятий и/или предприятий по оказанию услуг, реализующих универсальный или специализированный ассортимент товаров и универсальный ассортимент услуг, расположенных на определенной территории в зданиях или строениях, спланированных, построенных и управляемых как единое целое и предоставляющих в границах своей территории стоянку для автомашин».

В рамках выпускной квалификационной работы рассматривается деятельность типового торгового центра.

Основной вид деятельности торгового центра по ОКВЭД – 68.32.2 Управление эксплуатацией нежилого фонда за вознаграждение или на договорной основе.

Дополнительные виды деятельности:

- 68.31.12 Предоставление посреднических услуг при купле-продаже нежилого недвижимого имущества за вознаграждение или на договорной основе;
- 68.31.22 Предоставление посреднических услуг по аренде нежилого недвижимого имущества за вознаграждение или на договорной основе;
- 68.31.32 Предоставление консультационных услуг при куплепродаже нежилого недвижимого имущества за вознаграждение или на договорной основе;
- 68.31.42 Предоставление консультационных услуг по аренде нежилого недвижимого имущества за вознаграждение или на договорной основе.

Руководителем организации (лицом, имеющем право без доверенности действовать от имени юридического лица) является генеральный директор.

На рисунке 1 представлена организационная структура торгового центра.

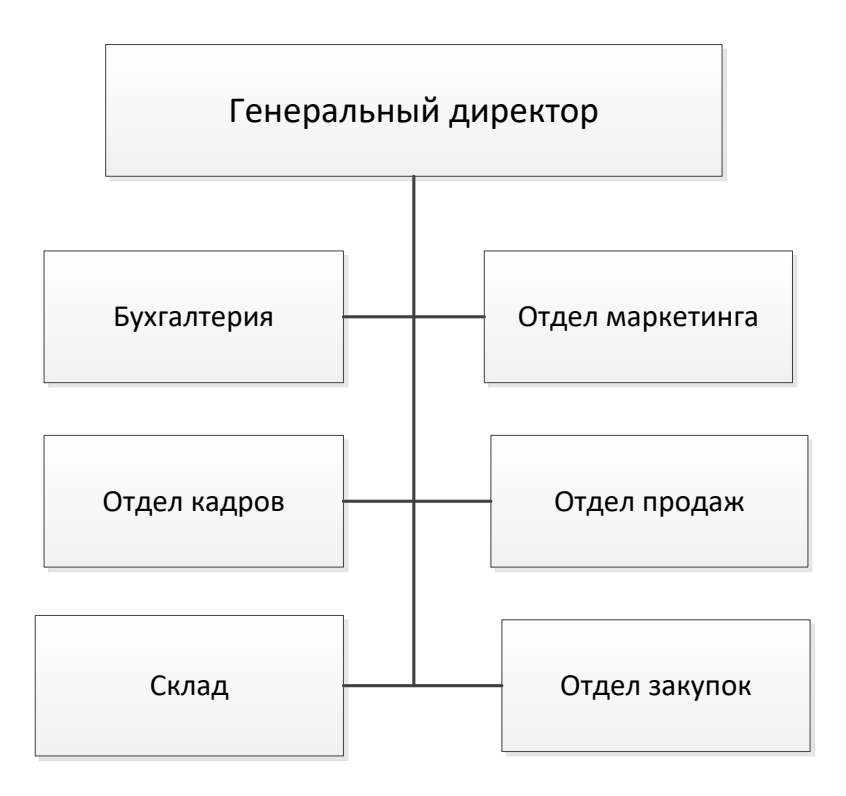

Рисунок 1 – Схема организационной структуры торгового центра

Вопросами аренды торговых помещений занимаются сотрудники отдела продаж. Процесс работы менеджера отдела продаж можно разделить на следующие этапы:

- разработка плана размещения объектов недвижимости;
- заключение договора аренды;
- контроль исполнения договора аренды;
- заключение дополнительных соглашений;
- расторжение договора аренды.

Отношения между арендодателем и арендатором регулируются главой 34 «Аренда» Гражданского кодекса Российской Федерации (ГК РФ).

#### <span id="page-7-0"></span>**1.2 Концептуальное моделирование предметной области**

## <span id="page-7-1"></span>**1.2.1 Выбор технологии концептуального моделирования предметной области**

«Методология SADT (Structure Analysis and Design Technique) является совокупностью процедур и правил, которые предназначены для создания функциональной модели объекта предметной области. Модель дает полное описание функциональной структуры данных, последовательности осуществляемых действий, передачи информации межу функциональными процессами. Однако отношения между данными не учитываются (далее будет исправлено в ER-модели)» [6].

## <span id="page-7-2"></span>**1.2.2 Моделирование бизнес-процессов предметной области для постановки задачи автоматизированного варианта решения**

У сторон договора аренды должны быть в наличии следующие документы:

договор аренды;

- график арендных платежей (приложение к договору);
- акт приема-передачи арендованного имущества;

документы, подтверждающие оплату арендных платежей.

При сдаче имущества в аренду не обязательно ежемесячно составлять акты оказанных услуг. Акты необходимо подписывать, если такое условие прямо оговорено в договоре.

«На первом этапе проводится анализ рациональной эксплуатации всех площадей, находящихся в ведении организации и выбор тех из них, которые не используются. Составляется план размещения объектов недвижимости. Далее идет согласование плана с руководством предприятия.

На втором этапе происходит сбор сведений об арендаторе: его финансовом состоянии, виде деятельности, количестве сотрудников, графике работы; согласовываются условия сдачи в аренду помещения на уровне

директора. На основании собранных сведений менеджер составляет договор аренды» [6].

«Внесение изменений в действующие договоры либо их перезаключение производится в следующих случаях:

- окончание срока действия договора аренды (по инициативе арендатора и с согласия директора, договор заключается на тех же либо скорректированных условиях);
- изменения в законодательстве, касающиеся ведения аренды, реквизитов сторон, способов оплаты, вносятся в существующий договор в виде дополнительных соглашений.

Все изменения производятся либо на основании писем от арендаторов, либо по приказу вышестоящих организаций, либо на основании действующего законодательства» [10].

Разрабатываемая информационная система существенно улучшит деятельность менеджера по учету и контролю объектов аренды.

## <span id="page-8-0"></span>**1.2.3 Разработка и анализ функциональной модели бизнес-процесса AS-IS**

Бизнес-процесс «Учет аренды недвижимости» включает такие основные процессы, как:

учет объектов недвижимости;

учет первичных документов по договорам аренды;

учет первичных документов по аренде.

Вход бизнес-процесса: Документы арендатора, План размещения объектов недвижимости.

Выход бизнес-процесса: Договор аренды, График арендных платежей, Отчеты, Платежный документ, Журнал учета аренды недвижимости, План размещения объектов недвижимости с изменениями.

Управление бизнес-процесса: Законодательство Российской Федерации, Внутренние правила и инструкции.

Механизм бизнес-процесса: Директор, Менеджер.

На рисунке 2 изображена контекстная диаграмма бизнес-процесса «Учет аренды недвижимости».

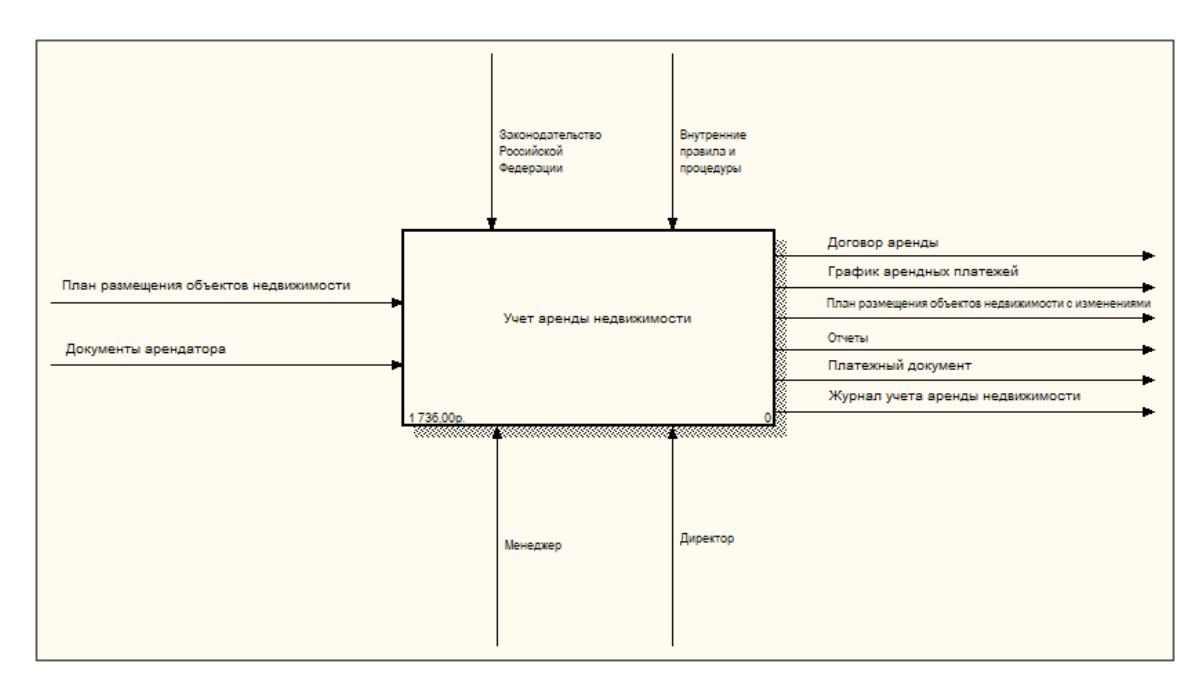

Рисунок 2 – Контекстная диаграмма «Учет аренды недвижимости»

На рисунке 3 представлена декомпозиция процесса «Учет аренды недвижимости».

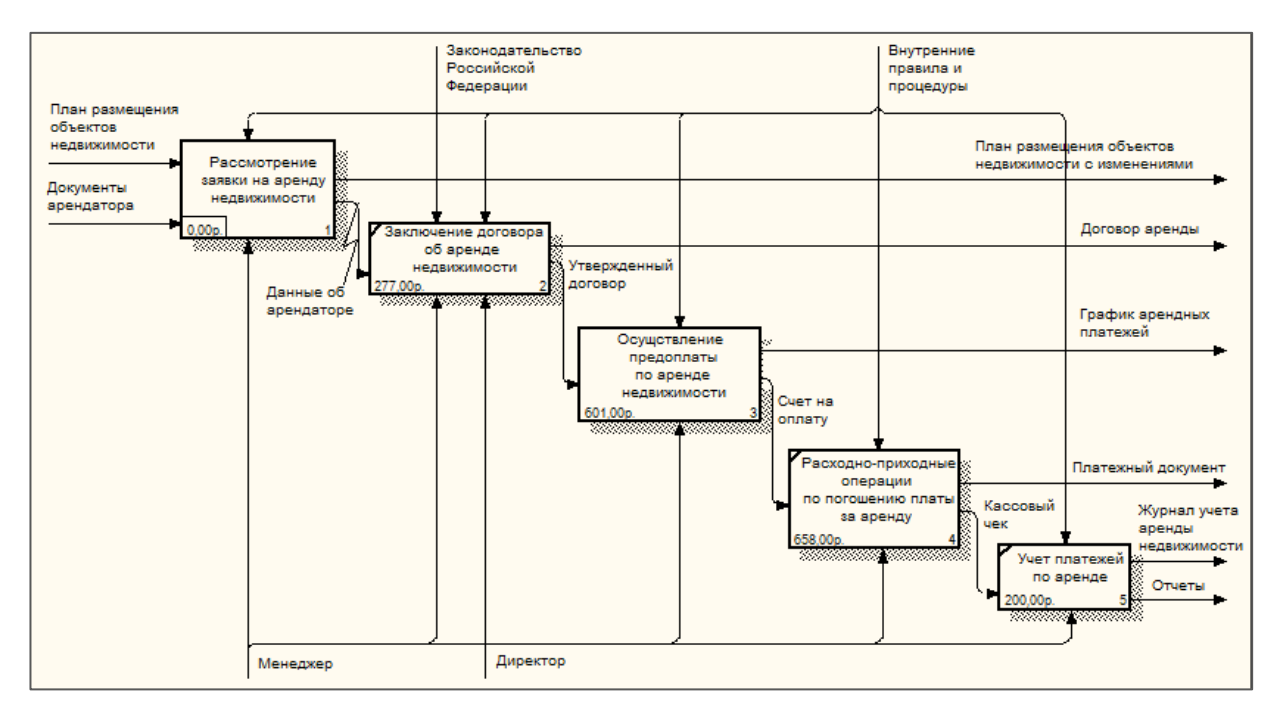

Рисунок 3 – Диаграмма декомпозиции процесса «Учет аренды недвижимости»

Декомпозиция процесса «Рассмотрение заявки на аренду недвижимости» отображена на рисунке 4.

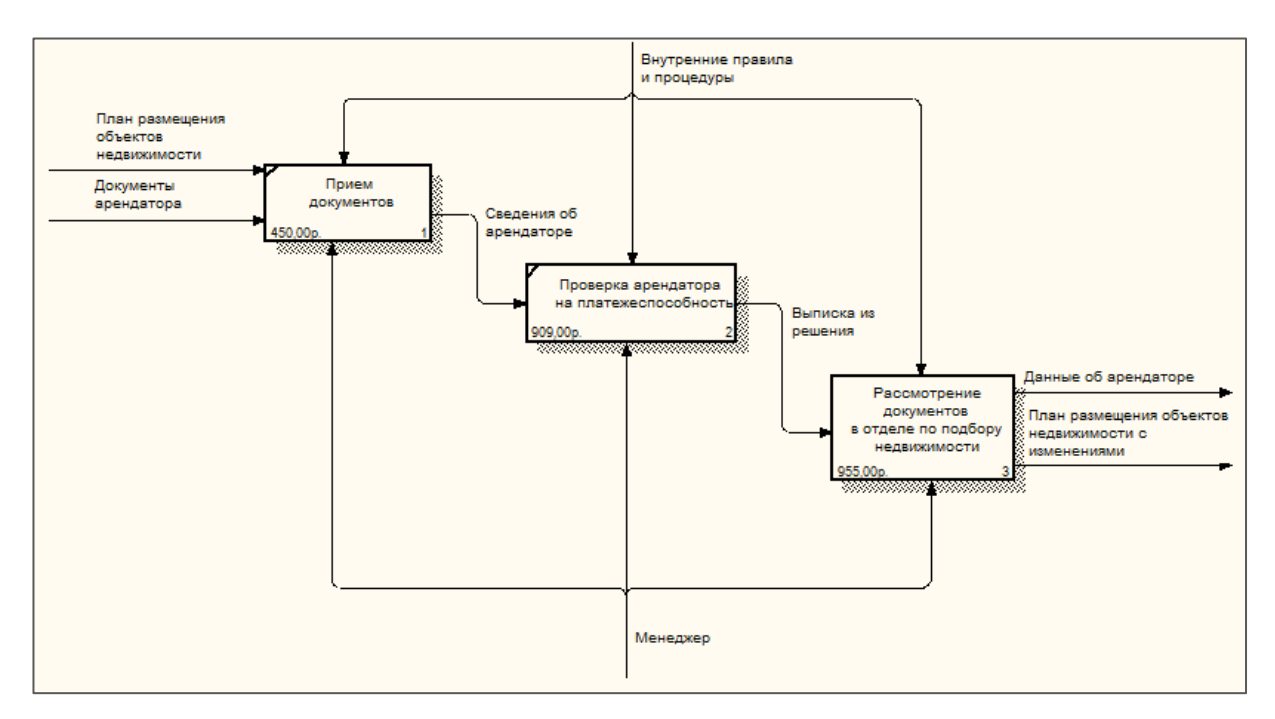

Рисунок 4 – Диаграмма декомпозиции процесса «Рассмотрение заявки на аренду недвижимости»

Декомпозиция процесса «Осуществление предоплаты по аренде недвижимости» приведена на рисунке 5.

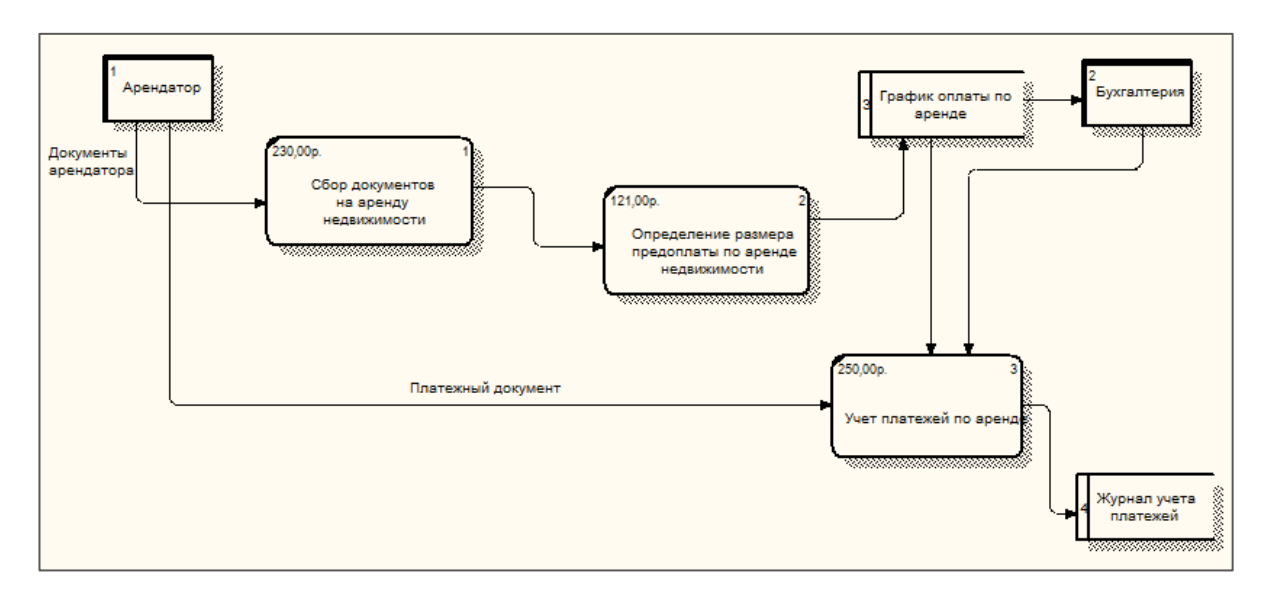

Рисунок 5 – Диаграмма декомпозиции процесса «Осуществление предоплаты по аренде недвижимости»

Декомпозиция процесса «Рассмотрение документов в отделе по подбору недвижимости» представлена на рисунке 6.

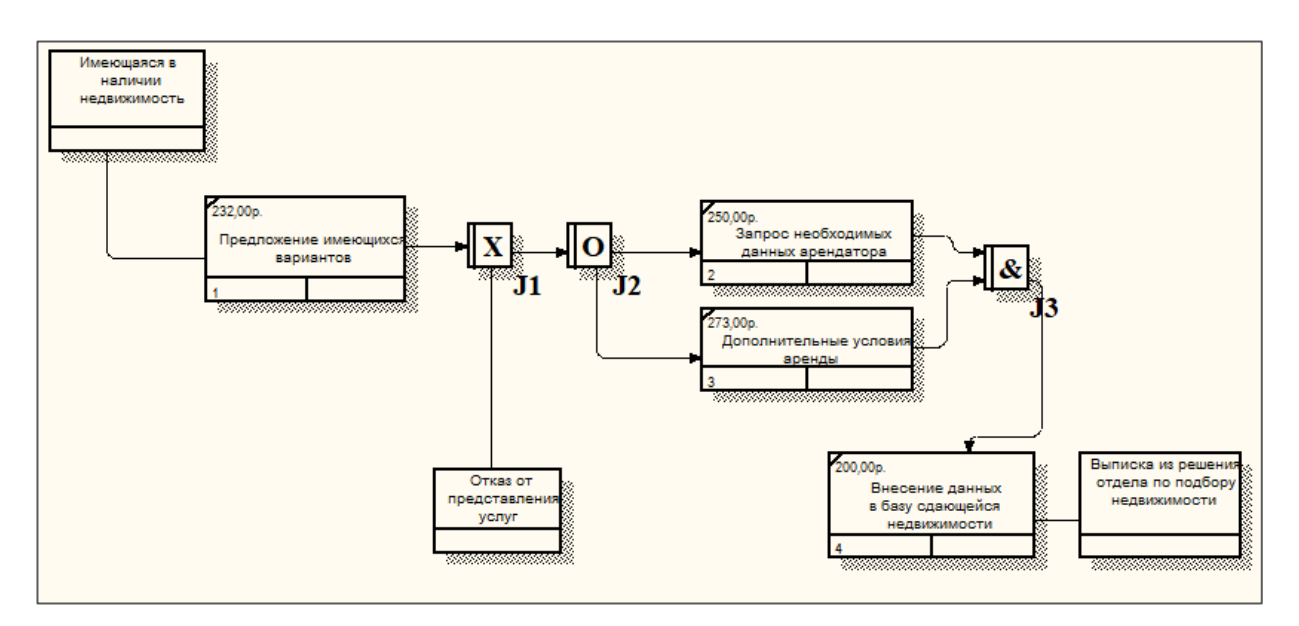

Рисунок 6 – Диаграмма декомпозиции процесса «Рассмотрение документов в отделе по подбору недвижимости»

Разработана функциональная модель процесса учета аренды торговых площадей AS-IS.

## <span id="page-11-0"></span>**1.2.4 Обоснование необходимости автоматизированного варианта решения**

На данный момент сбор и накопление информации по оплате арендной платы и пени, заключенным договорам и дополнительным соглашениям, расчетам площадей помещений, ведется неупорядоченно в неоптимизированных таблицах MS Excel.

Информационная система «Учет аренды недвижимости» должна выполнять следующие основные функции:

- управление реестром объектов недвижимости;
- управление договорами аренды;
- управление взаиморасчетами по аренде.

Автоматизация учета аренды торговых площадей позволит сократить сроки заключения договора, упорядочить документооборот по учету аренды, уменьшить рутинную работу.

## <span id="page-12-0"></span>**1.3 Анализ существующих разработок на предмет соответствия сформулированным требованиям**

Существуют различные аналоги разрабатываемой информационной системы.

Программа Руна: Недвижимость «предназначена для учета аренды офисного здания. Программа построена на базе конструктора Руна, что позволяет в кратчайшие сроки адаптировать и настроить её с учетом особенностей бизнеса. Программа может применяться для автоматизации бизнес-центров, торговых центров, рынков, офисных зданий, складских помещений, паркингов, автостоянок и других объектов недвижимости. Её можно быстро адаптировать под деятельность с учетом особенностей организации. Программа поможет сократить затраты, повысить уровень обслуживания и, как следствие, увеличить прибыль организации» [23].

Программный продукт АВИАНТ: Управление арендой позволяет организовать удобный и прозрачный учет помещений, сдаваемых в аренду от организации.

Основные функции АВИАНТ: Управление арендой:

- контроль задолженности;
- ведение взаиморасчетов с арендаторами;
- ведение базы данных объектов аренды, арендаторов, договоров аренды;
- расчет арендных и коммунальных платежей.

Готовым решением на базе 1С:Предприятие 8 для автоматизации процессов по сдаче в аренду объектов коммерческой недвижимости является система БИТ.Аренда 8. Программа в 2-3 раза сокращает время на расчет аренды нежилых помещений и ввод счетов, актов и счетов-фактур. Полностью автоматизирует все этапы управления арендой.

Программный продукт 1С:Аренда и управление недвижимостью «позволяет повысить эффективность бизнеса компании за счет автоматизации процессов по ведению реестрового учета объектов недвижимости, управлению договорами аренды и расчетами с арендаторами, эксплуатации объектов недвижимости. Программа обеспечивает решение задач бухгалтерского, управленческого, юридического и административного учета.

Каждая из рассмотренных программных платформ является готовым решением, и её внедрение обязательно будет связано с необходимостью:

- доработки программного обеспечения в соответствии с задачами и стандартами предприятия;
- корректировки некоторых бизнес-процессов предприятия для соответствия мировым стандартам, заложенным в системе» [1].

Если дорабатывать непосредственно программный продукт, то в дальнейшем придется самостоятельно заниматься сопровождением программы, так как новые версии могут не учитывать сделанных модификаций, что приведет к новым расходам.

Кроме того, все перечисленные выше продукты обладают излишней функциональностью для конкретного предприятия, требуют значительных финансовых расходов для их покупки и дальнейшего обслуживания.

#### <span id="page-13-0"></span>**1.4 Постановка задачи на разработку проекта АИС**

Цель создания системы – автоматизация работы менеджера по контролю и учету объектов аренды торгового центра.

Можно выделить следующие основные задачи менеджера по аренде:

прием и обработка заказов клиентов;

- ведение базы всех поступивших и оформленных заказов;
- формирование документов в процессе выполнения операций;
- редактирование плана размещения объектов;
- сопровождение и контроль сделок;
- консультация по вопросам аренды торговых площадей.

В таблице 2 рассмотрены проблемы в работе менеджера по аренде площадей в торговом центре.

Таблица 2 – Проблемы, имеющиеся в работе менеджера по аренде торговых площадей

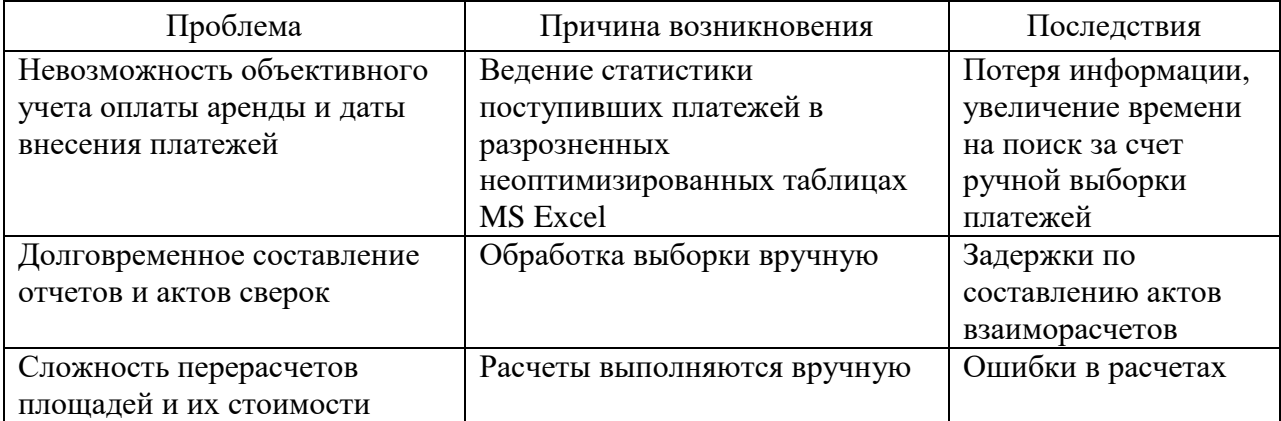

Автоматизированная информационная система (АИС) должна выполнять следующие функции:

- осуществлять регистрацию арендаторов, арендуемых объектов, договоров;
- содержать информацию о сотрудниках;
- предоставлять возможность редактирования сведений об арендуемой недвижимости, арендаторах, ценах на объекты аренды;
- предоставлять возможность редактирования плана размещения объектов;
- предоставлять возможность создания новых договоров аренды, расторжения договоров аренды, просмотра и редактирования

информации об оплате по договорам аренды;

- предоставлять возможность отслеживания оплаты по договорам аренды, поиска арендатора по основным критериям;
- предоставлять возможность оперативного просмотра размещения объектов на плане;
- формировать, выводить на предварительный просмотр и печать договор, график арендных платежей, отчет по арендаторам, счет на оплату, акт об оказании услуг, отчет об эффективности использования площадей.

Данная автоматизированная информационная система может применяться в различных торговых центрах.

### <span id="page-15-0"></span>**1.5 Разработка функциональной модели TO-BE**

Контекстная диаграмма внедрения автоматизированной информационной системы учета аренды торговых площадей представлена на рисунке 7.

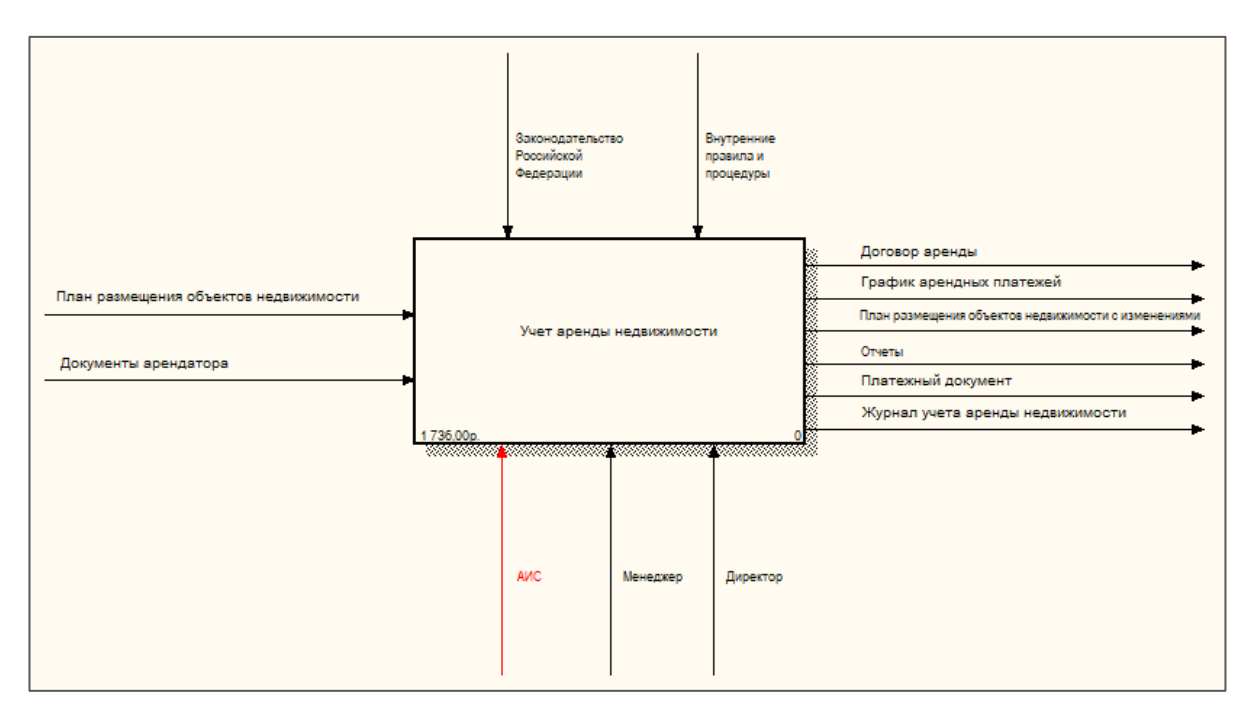

Рисунок 7 – Контекстная диаграмма TO-BE

Декомпозиция контекстной диаграммы «Учет аренды недвижимости» с учетом внедрения автоматизированной информационной системы представлена на рисунке 8.

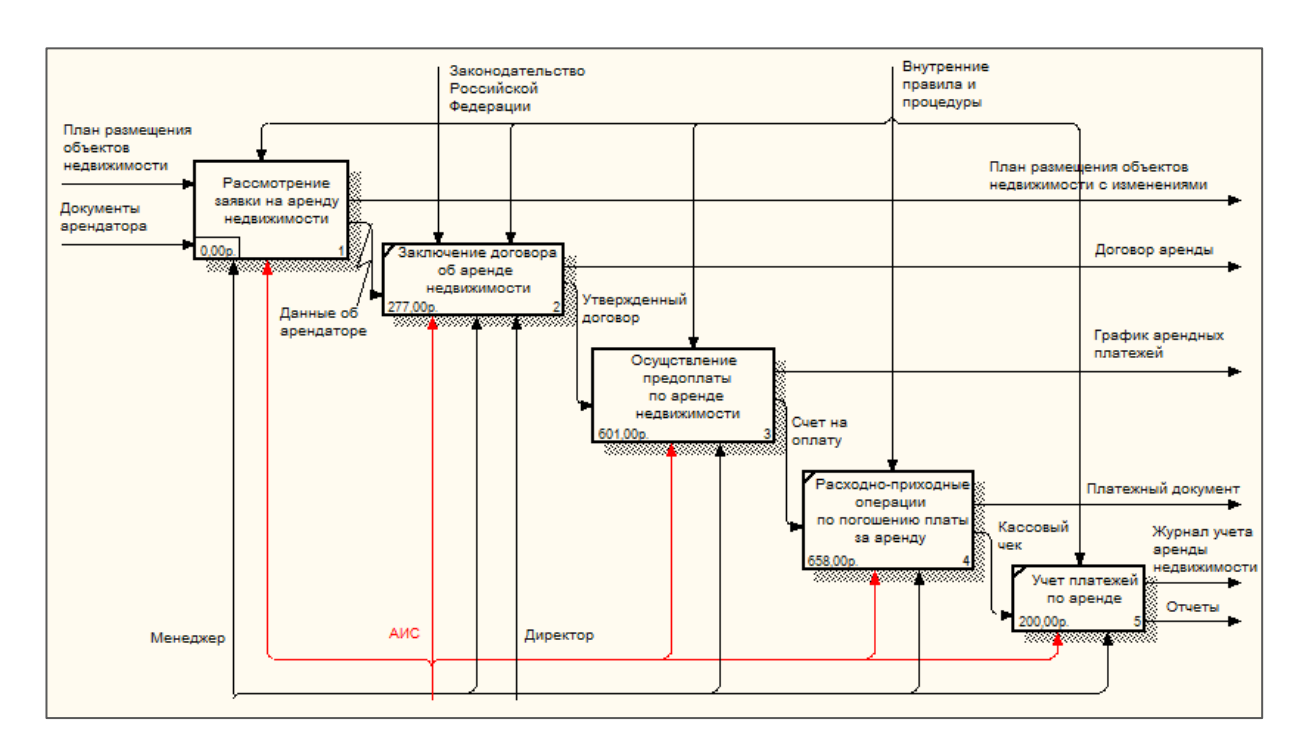

Рисунок 8 – Диаграмма декомпозиция процесса «Учет аренды недвижимости» TO-BE

В результате автоматизации бизнес-процесса стремятся получить следующие показатели:

- «увеличение оперативности;
- упрощение документооборота;
- увеличение производительности труда;
- увеличение общей эффективности хозяйственной деятельности;
- обеспечение устойчивости процесса» [9].

Разработана функциональная модель процесса учета аренды торговых площадей TO-BE.

### Выводы по разделу 1

В данном разделе проведен анализ деятельности торгового центра. Обоснована необходимость автоматизации процесса учета аренды площадей торгового центра.

Выполнено моделирование бизнес-процесса AS-IS и TO-BE. Определена постановка задачи разработки АИС. Проведен обзор аналогов АИС рассматриваемой предметной области.

#### <span id="page-18-0"></span>**2 Логическое проектирование АИС**

#### <span id="page-18-1"></span>**2.1 Выбор технологии логического моделирования АИС**

«Для сопровождения процесса построения, анализа и документирования модели, а также проверки модели и генерации программных кодов применяют CASE-средства (Computer-Aided Software Engineering) проектирования систем.

CASE-технологии используют два подхода к проектированию: структурный и объектно-ориентированный.

Структурный подход подразумевает применение определённых методологий при моделировании информационных систем:

SADT (structured analysis and design technique),

- DFD (data flow diagrams),

- ERD (entity-relationship diagrams).

При структурном подходе используют функциональные, информационные и структурные модели» [11].

Инструментом объектно-ориентированного подхода является унифицированный язык моделирования UML (Unified Modeling Language).

Основные диаграммы UML: вариантов использования, классов, кооперации, последовательности, состояний, деятельности, компонентов, развертывания. Построения этих диаграмм достаточно для полного моделирования системы.

При проектировании базы данных информационной системы используется методология IDEF1X, которая позволяет выполнить следующие этапы:

построение контекстной схемы с выделением сущностей;

построение полноатрибутной логической схемы;

построение физической структуры данных.

Существует достаточно много CASE-инструментов моделирования и проектирования систем и баз данных.

В качестве инструмента для построения моделей базы данных можно использовать Microsoft Visio.

#### <span id="page-19-0"></span>**2.2 Логическая модель АИС**

Для логического моделирования выделены следующие сущности предметной области: Арендатор, Объект недвижимости, Заявка, Сделка, Сотрудник, Вид операции (долгосрочная, краткосрочная или годовая), Справочник объектов, История.

Инфологическая модель данных, которая показывает взаимосвязи сущностей, представлена на рисунке 9.

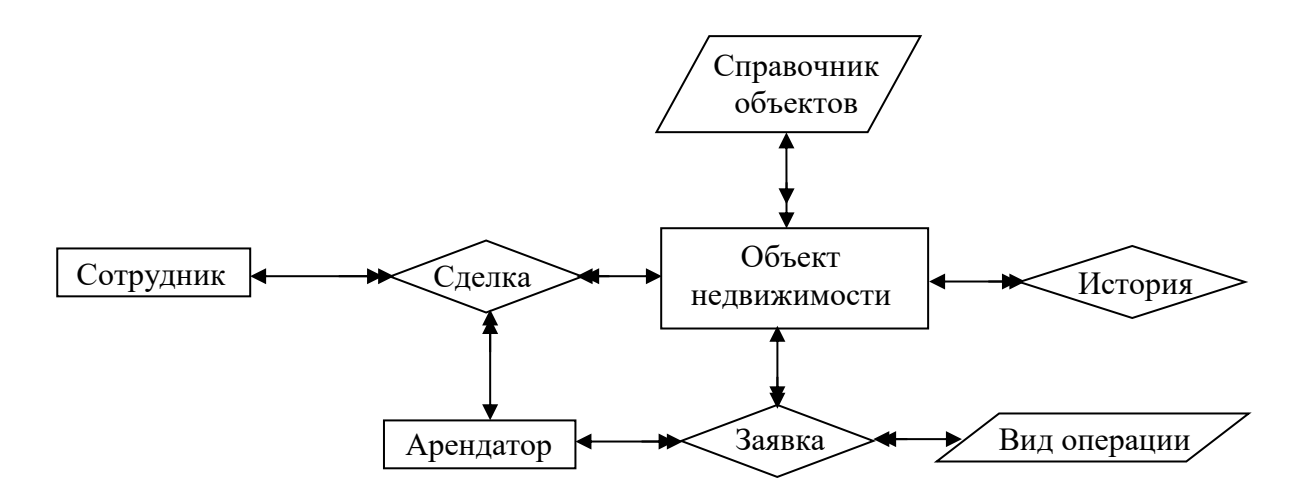

Рисунок 9 – Инфологическая модель данных

Программу условно можно разделить на три блока:

- заполнение справочников;
- заполнение документов и движение регистров;
- формирование отчетов.

На рисунке 10 изображена информационная модель автоматизированной информационной системы.

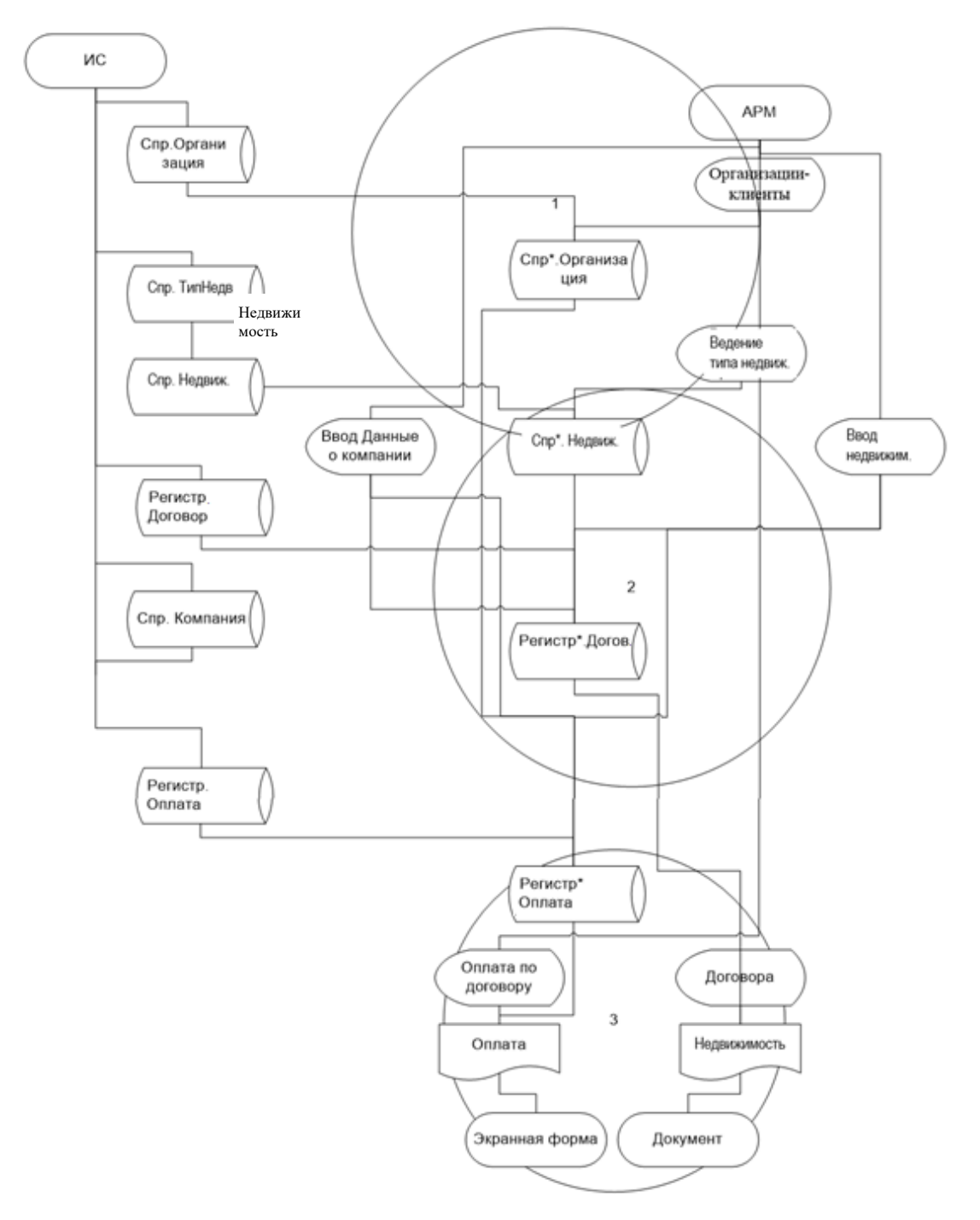

Рисунок 10 – Информационная модель

### <span id="page-20-0"></span>**2.3 Информационное обеспечение АИС**

### **2.3.1 Используемые классификаторы и системы кодирования**

<span id="page-20-1"></span>Основные классификаторы и системы кодирования, используемые при проектировании информационной системы, представлены в таблице 3.

Таблица 3 – Основные используемые классификаторы и системы кодирования

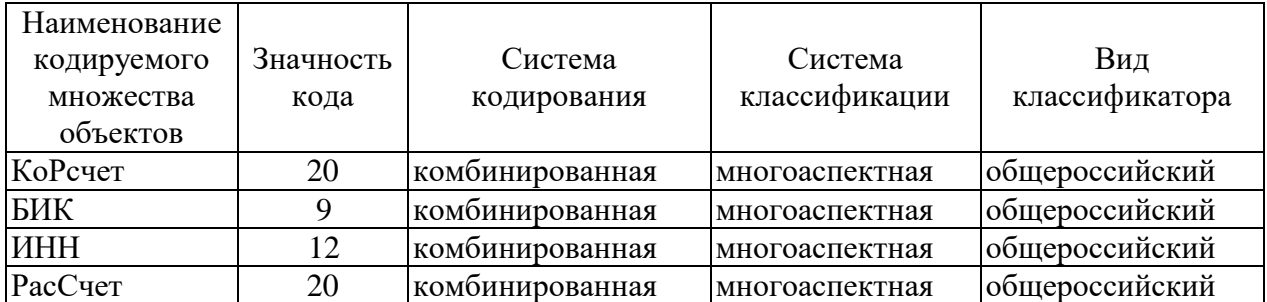

## <span id="page-21-0"></span>**2.3.2 Характеристика нормативно-справочной и входной оперативной информации**

Исходная и промежуточная оперативно-справочная информация хранится в приведенных ниже справочниках.

Справочник «Тип недвижимости» хранит сведения о типах недвижимости в компании. Справочник необходим для оформления договоров и учета недвижимости. Экранная форма для работы с данным справочником называется «Тип недвижимости». Информационная панель навигации, находящаяся в нижней части оконной формы содержит следующие команды: изменение, сохранение, удаление и добавление типа.

Описание структуры справочника «Тип недвижимости» приведено в таблице 4.

Таблица 4 – Структура справочника «Тип недвижимости»

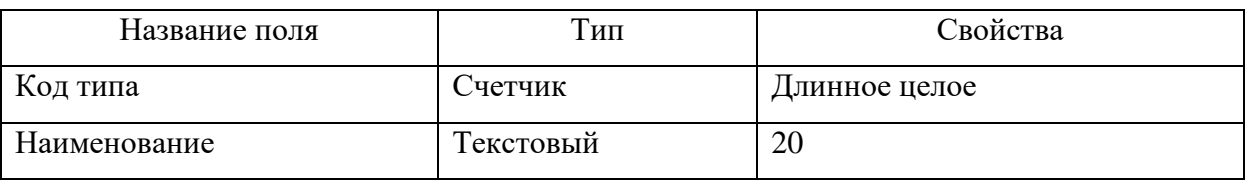

Справочник «Банк недвижимости» хранит сведения об объектах недвижимости. Справочник связан со справочником «Тип недвижимости».

Справочник необходим для оформления договоров, учета

недвижимости и учета оплаты.

Экранная форма для работы с данным справочником называется «Банк недвижимости».

Информационная панель навигации, находящаяся в нижней части оконной формы содержит следующие команды: изменение, сохранение, удаление и добавление недвижимости.

Также можно просмотреть в справочнике типы недвижимости, распечатать его по выбору: всей недвижимости, недвижимости в аренде, свободной недвижимости, по типу недвижимости.

Описание структуры справочника «Банк недвижимости» приведено в таблице 5.

Таблица 5 – Структура справочника «Объект недвижимости»

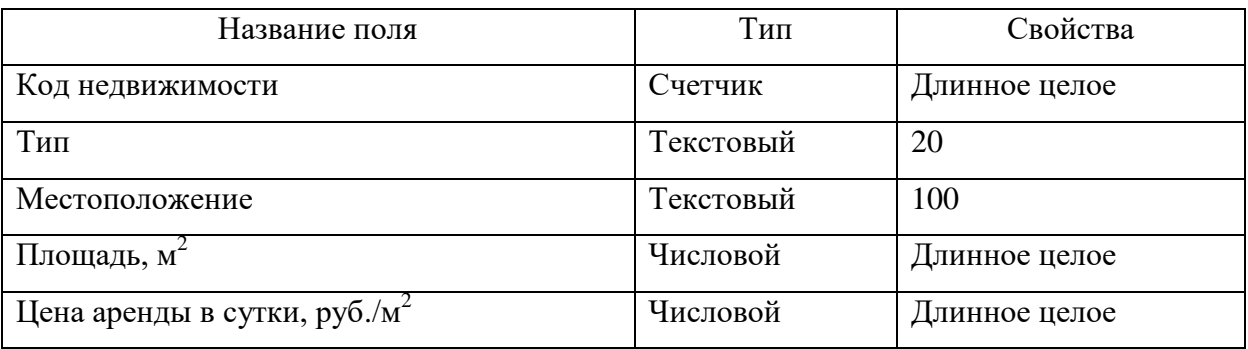

Справочник «Организация» хранит сведения о клиентах компании по аренде недвижимости. Справочник необходим для оформления договоров, учета недвижимости, учета по оплате недвижимости.

Экранная форма для работы с данным справочником называется «Организации-клиенты».

Информационная панель навигации, находящаяся в нижней части оконной формы, содержит следующие команды: изменение, сохранение, удаление и добавление организации.

Описание структуры справочника «Организация» приведено в таблице 6.

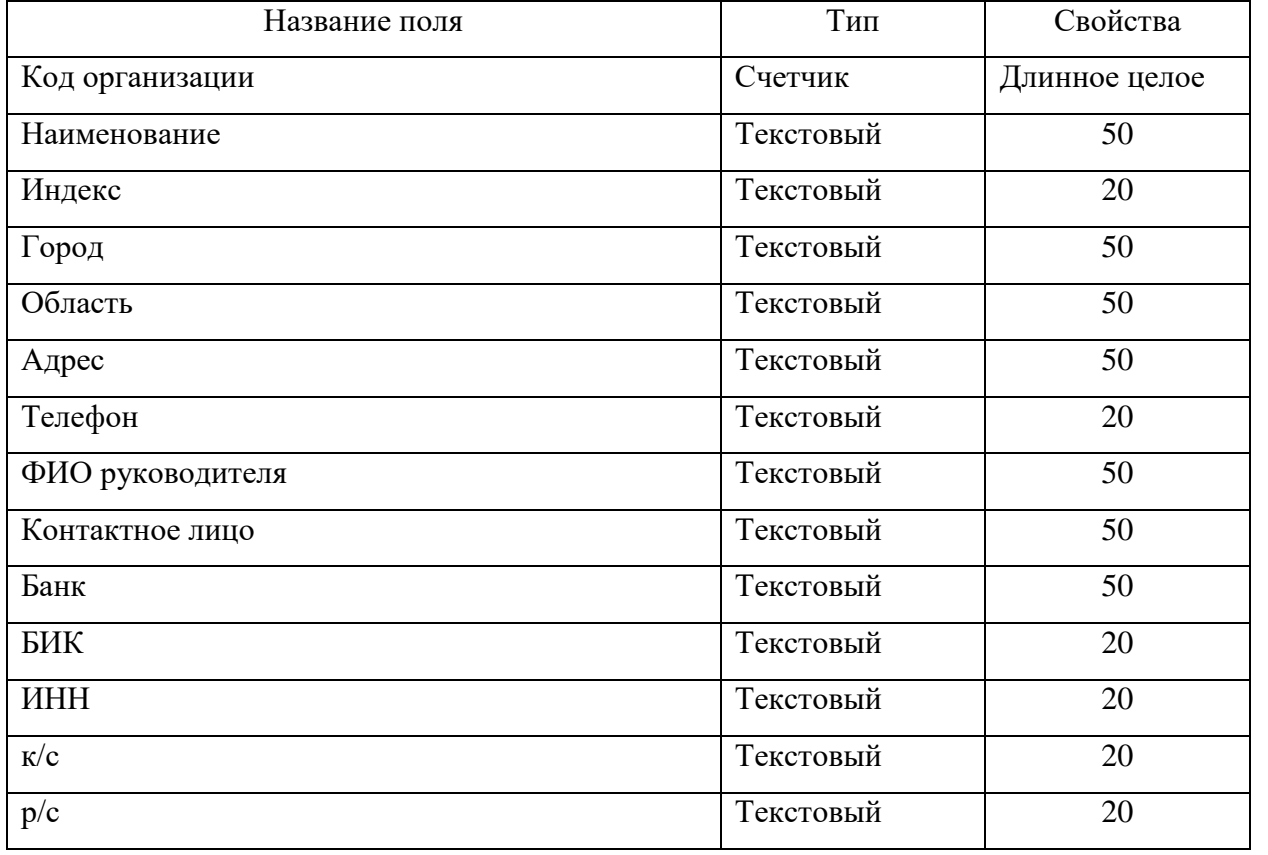

Таблица 6 – Структура справочника «Организация»

Справочник «Арендодатель» хранит сведения о компании, что арендует недвижимость. Справочник необходим для оформления договоров. Экранная форма для работы с данным справочником называется «Данные об арендодателе». Информационная панель навигации, находящаяся в нижней части оконной формы, содержит следующие команды: изменение, сохранение. Описание структуры справочника «Арендодатель» приведено в таблице 7.

Таблица 7 – Структура справочника «Арендодатель»

| Название поля   | Тип       | Свойства      |
|-----------------|-----------|---------------|
| Код организации | Счетчик   | Длинное целое |
| Наименование    | Текстовый | 50            |
| Индекс          | Текстовый | 20            |
| Город           | Текстовый | 50            |
| Область         | Текстовый | 50            |

### Продолжение таблицы 7

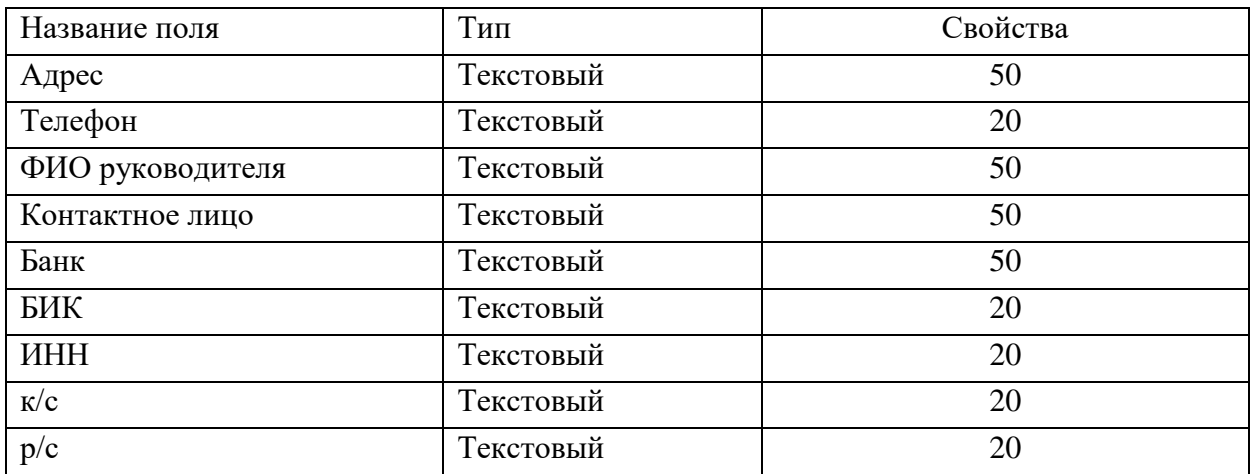

### **2.3.3 Характеристика выходной информации**

<span id="page-24-0"></span>Результатная информация формируется в информационной системе в качестве итоговых отчетов и диаграмм.

В информационной системе автоматически формируются следующие отчеты и диаграммы:

- отчет «Объекты недвижимости»;
- отчет «Отчет по организациям»;
- отчет «Типовой договор»;
- отчет «Доходность недвижимости»;
- диаграмма «Сданная площадь по договорам»;
- диаграмма «Топ 5 организаций по договорам»;
- диаграмма «Топ 5 договоров».

Диаграммы формируются в самой программе, отчеты экспортируются в программу Microsoft Excel.

### <span id="page-24-1"></span>**2.4 Проектирование базы данных АИС**

На основе инфологической модели строим логическую модель данных (рисунок 11).

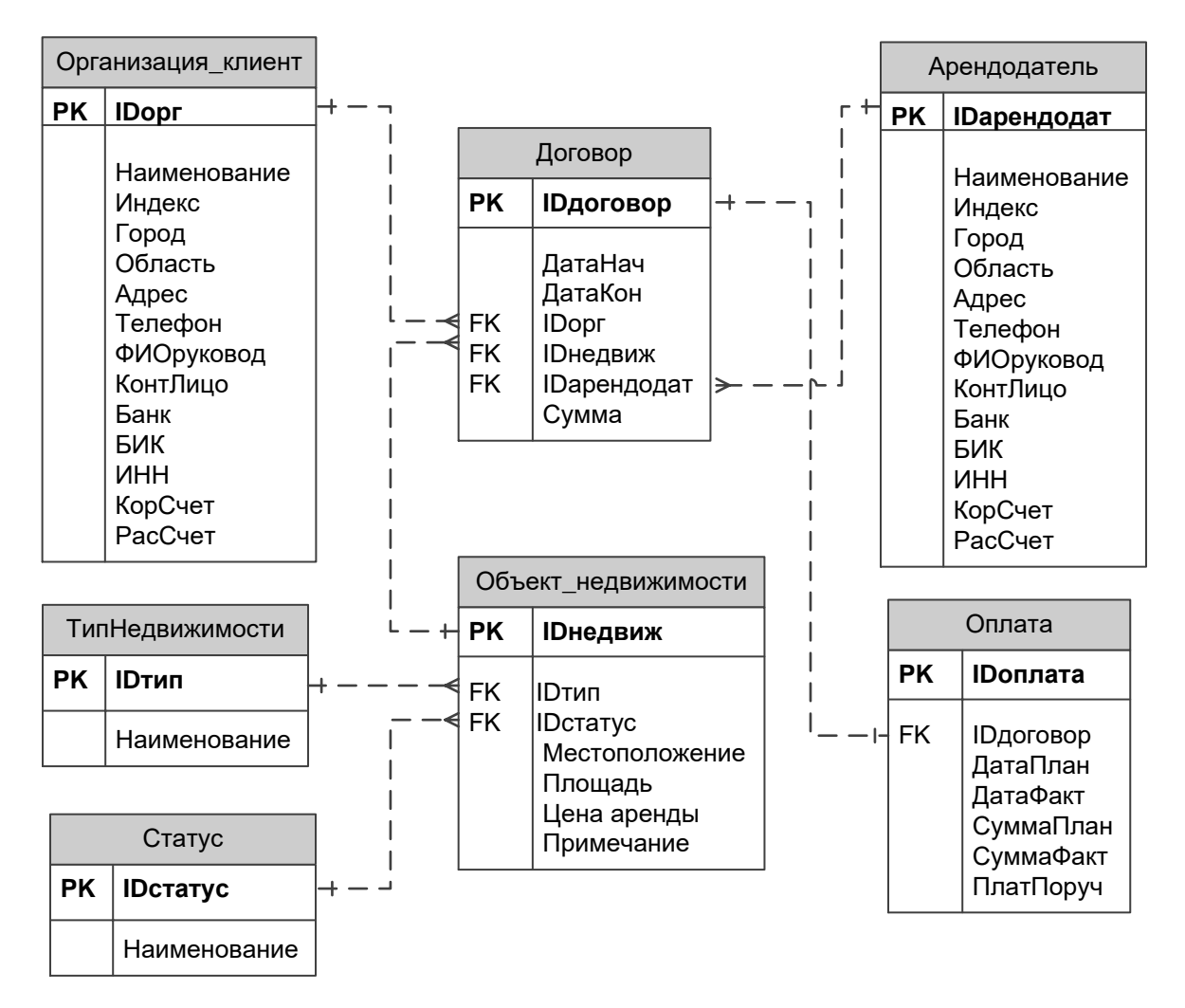

Рисунок 11 – Логическая модель данных

Логическая модель представляет собой структуру реляционной базы данных независимо от конечной реализации и аппаратной платформы. В данной модели выделены объекты предметной области и показаны связи между ними.

Для построения логической модели используется стандарт моделирования IDEF1X.

#### <span id="page-25-0"></span>**2.5 Требования к аппаратно-программному обеспечению АИС**

В составе технического обеспечения информационной системы используются: сервер базы данных и приложений, персональные компьютеры пользователей.

«Системные требования (32-разрядный сервер):

- процессор Intel Pentium IV/Xeon 2,4  $\Gamma\Gamma$ ц и выше;
- оперативная память 1024 Мб и выше;
- жесткий диск 40Гб и выше;
- SVGA-видеокарта.

Системные требования (64-разрядный сервер):

- процессор с архитектурой x86-64 (Intel с поддержкой EM64T, AMD с поддержкой AMD64);
- оперативная память 2048 Мб и выше;
- жесткий диск 40Гб и выше;
- SVGA-видеокарта.

Системные требования (ПК пользователя):

- процессор Intel Pentium Celeron 1800 Мгц и выше;
- оперативная память 256 Мб и выше;
- жесткий диск 40Гб и выше;
- SVGA-видеокарта» [30].

Требования к программному обеспечению:

- операционная система Microsoft Windows (Windows 7 и выше);
- браузер (Google Chrome версии 49 и выше, Mozilla Firefox версии 52 и выше, Microsoft Edge).

Требования к аппаратно-программному обеспечению АИС сформулированы.

### Выводы по разделу 2

Во втором разделе осуществлен выбор технологии логического проектирования АСУ, построена логическая модель базы данных.

Сформулированы требования к аппаратно-программному обеспечению информационной системы.

#### <span id="page-27-0"></span>**3 Физическое проектирование АИС**

#### <span id="page-27-1"></span>**3.1 Выбор архитектуры АИС**

Для разработки информационной системы наиболее целесообразно использовать клиент-серверную архитектуру.

Клиент и сервер – это программное обеспечение. Клиентская программа создает запросы данных с помощью языка запросов SQL к серверу базы данных. Сервер извлекает из базы данных запрошенные данные и передает на компьютер клиента. При таком подходе передается небольшой объем данных.

Для дальнейшей разработки информационной системы необходимо провести анализ программных средств, оценить их производительность, надежность и доступность.

#### <span id="page-27-2"></span>**3.2 Выбор технологии разработки программного обеспечения АИС**

При выборе языка программирования следует провести анализ существующих решений. Для этого выберем наиболее часто используемые языки и проведем сравнение.

С целью создания программ для Windows имеется множество интегрированных сред разработки. К ним относятся:  $C++$  Builder, Delphi, Visual С++, Visual Basic.

Компания Borland International на базе языка Object Pascal разработала систему визуального программирования Delphi.

Основу идеологии Delphi составляют программирование процессов обработки событий и технологии визуального проектирования, использование которых предоставляет возможность существенного сокращения продолжительности разработки и облегчения процесса создания приложений.

В результате анализа и сравнения средств разработки выбрана система программирования Delphi 10.

### <span id="page-28-0"></span>**3.3 Выбор СУБД АИС**

Чтобы выполнить поставленные задачи можно применять любую реляционную СУБД. В таблице 8 представлено сравнение СУБД по различным критериям.

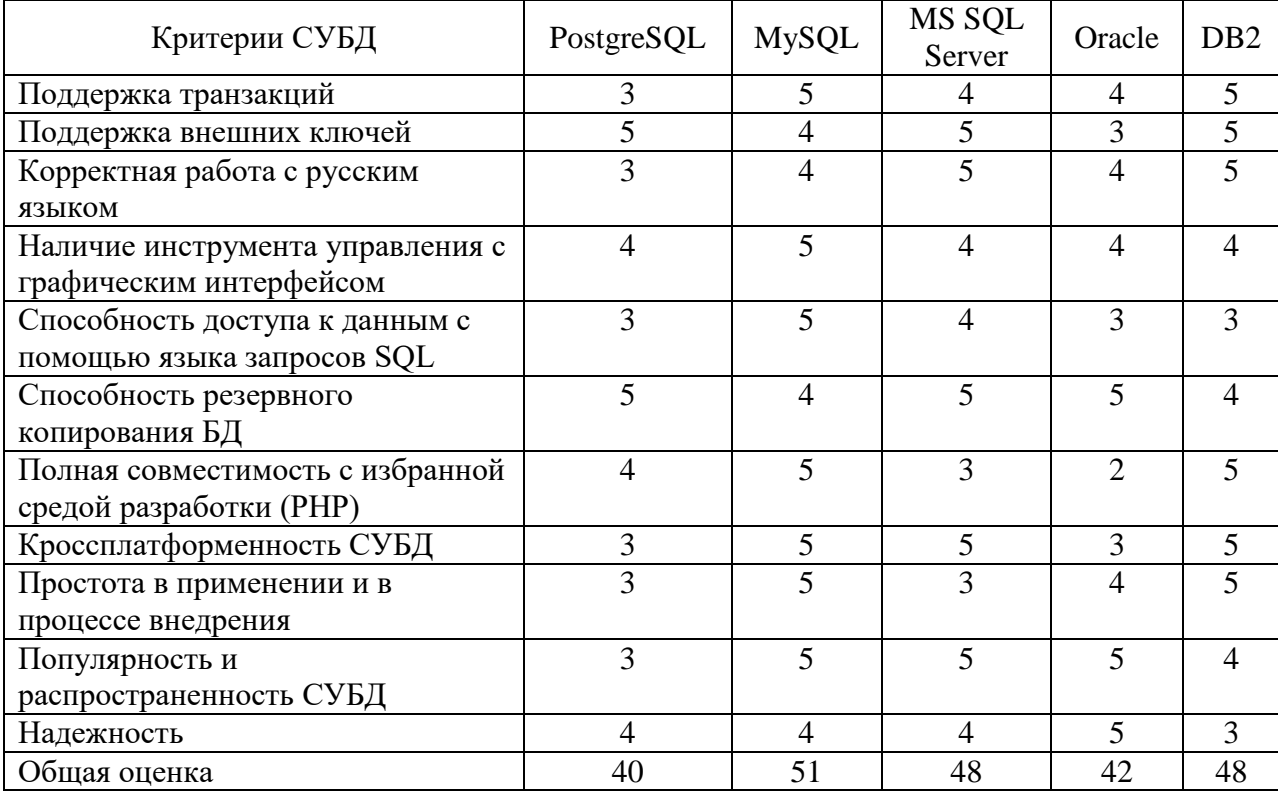

Таблица 8 – Сравнение СУБД

С учетом вышеприведенного анализа в качестве СУБД выбрана среда MS SQL Server – многопоточная, многопользовательская СУБД.

### <span id="page-28-1"></span>**3.4 Разработка физической модели данных АИС**

После нормализации схема базы данных представлена на рисунке 12.

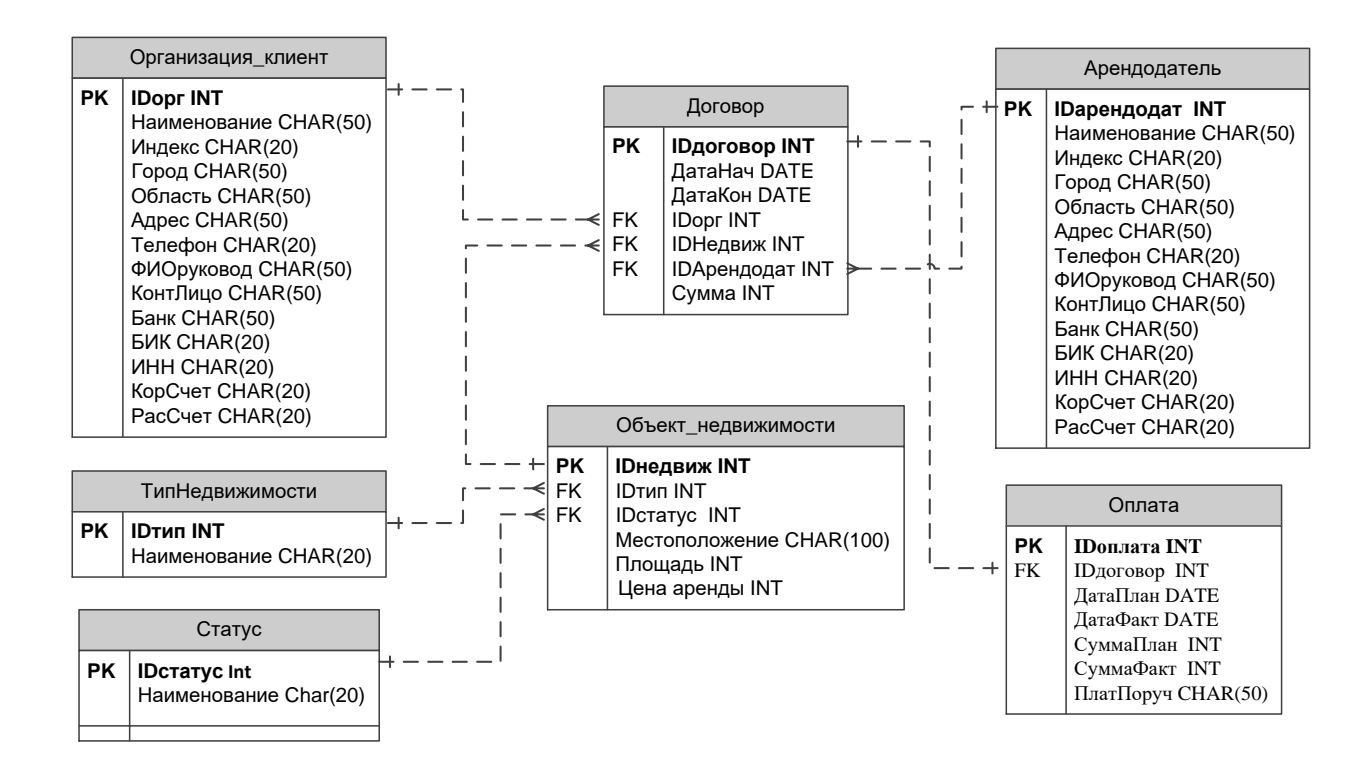

Рисунок 12 – Физическая модель данных

Физическая модель данных разработана для конкретной СУБД – MS SQL Server.

### <span id="page-29-0"></span>**3.5 Разработка программного обеспечения АИС**

#### **3.5.1 Схема взаимосвязи модулей приложения АИС**

<span id="page-29-1"></span>Разработка программного обеспечения информационной системы предполагает в первую очередь построение дерева функций и сценария диалога между пользователем информационной системы и программным приложением.

На рисунке 13 представлено дерево функций информационной системы.

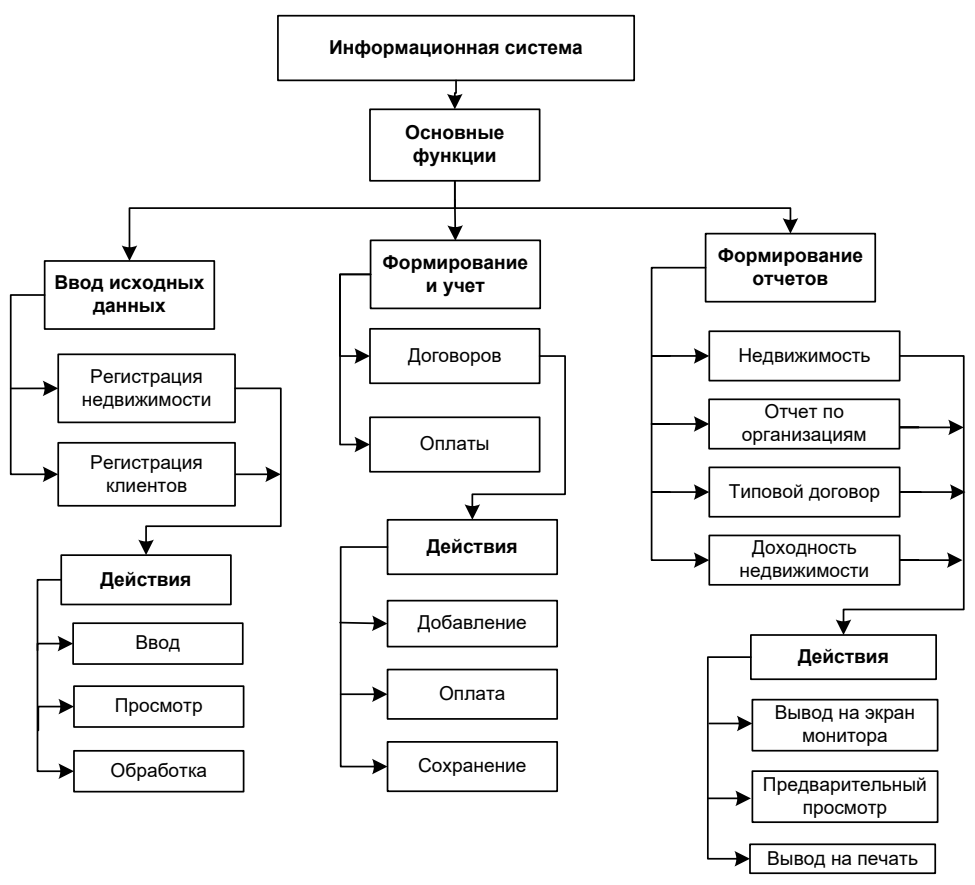

Рисунок 13 – Дерево функций

Сценарий диалога между пользователем и приложением информационной системы приведено на рисунке 14.

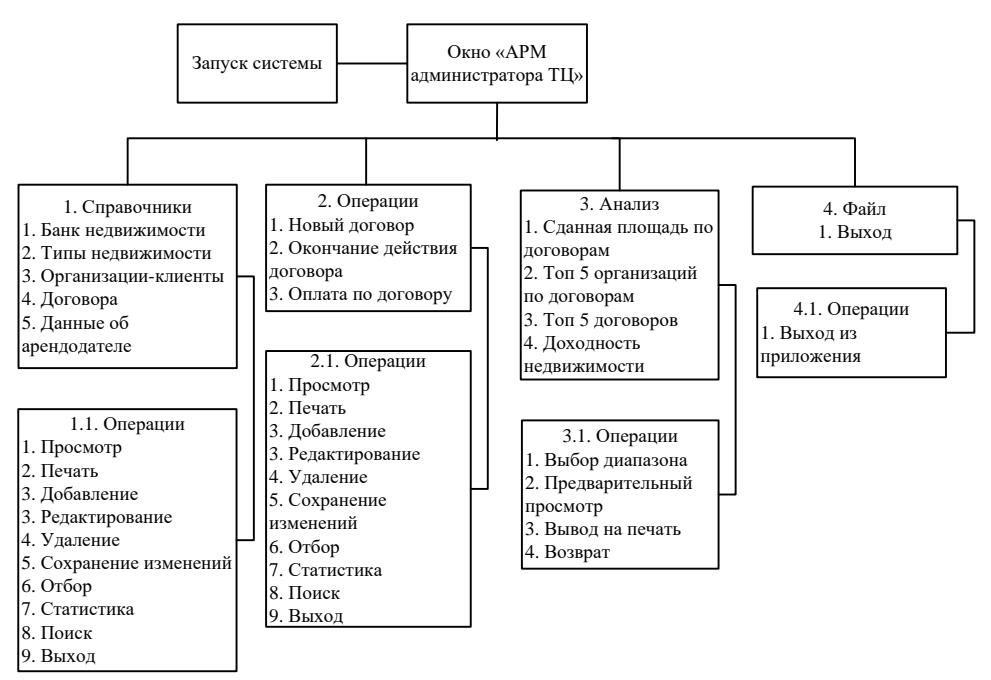

Рисунок 14 – Сценарий диалога

### **3.5.2 Описание модулей приложения АИС**

<span id="page-31-0"></span>Второй этап рассмотрения и анализа программного обеспечения информационной системы включает разработку структурной схемы пакета – построения дерева вызова процедур и программ (рисунок 15).

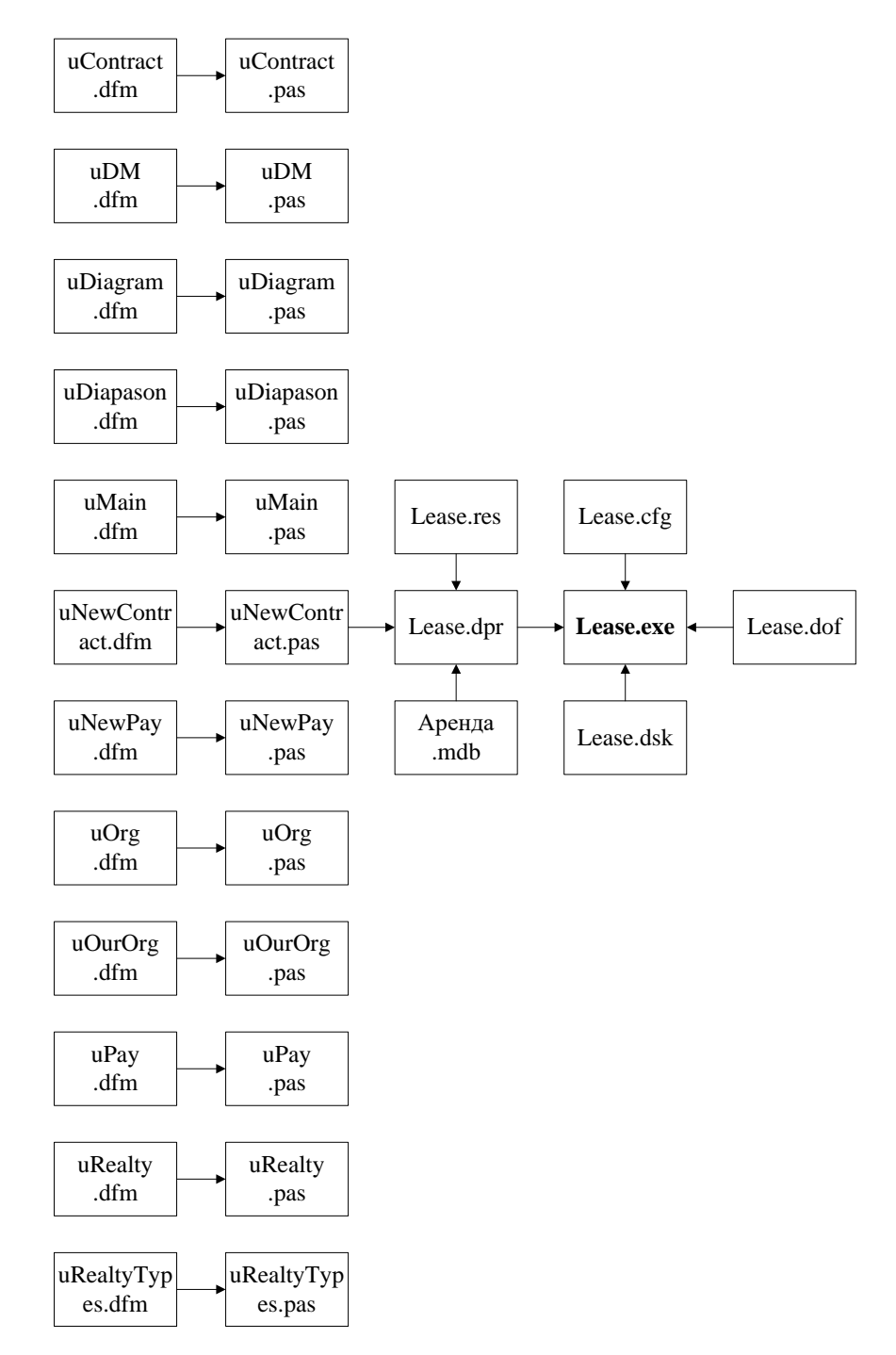

Рисунок 15 – Структурная схема пакета (дерево вызова процедур)

Описание структурной схемы пакета представлено в таблице 9.

| Имя          | Тип | Размер | Описание                  |
|--------------|-----|--------|---------------------------|
| Lease        | cfg | 386    | Файл конфигурации проекта |
| Lease        | dof | 1097   | Файл параметров проекта   |
| Lease        | dpr | 1188   | Файл проекта Delphi       |
| Lease        | dsk | 5818   | Файл конфигурации проекта |
| uContract    | dfm | 32580  | Файл формы                |
| uContract    | pas | 11469  | Исходный код Pascal       |
| uDM          | dfm | 22816  | Файл формы                |
| uDM          | pas | 6451   | Исходный код Pascal       |
| uDiagram     | dfm | 1431   | Файл формы                |
| uDiagram     | pas | 417    | Исходный код Pascal       |
| uDiapason    | dfm | 2809   | Файл формы                |
| uDiapason    | pas | 984    | Исходный код Pascal       |
| uMain        | dfm | 98779  | Файл формы                |
| uMain        | pas | 9447   | Исходный код Pascal       |
| uNewContract | dfm | 20066  | Файл формы                |
| uNewContract | pas | 10117  | Исходный код Pascal       |
| uNewPay      | dfm | 10476  | Файл формы                |
| uNewPay      | pas | 2360   | Исходный код Pascal       |
| uOrg         | dfm | 19039  | Файл формы                |
| uOrg         | pas | 1104   | Исходный код Pascal       |
| uOurOrg      | dfm | 13119  | Файл формы                |
| uOurOrg      | pas | 1554   | Исходный код Pascal       |
| uPay         | dfm | 4243   | Файл формы                |
| uPay         | pas | 1145   | Исходный код Pascal       |
| uRealty      | dfm | 24293  | Файл формы                |
| uRealty      | pas | 4035   | Исходный код Pascal       |
| uRealtyTypes | dfm | 14139  | Файл формы                |
| uRealtyTypes | pas | 1179   | Исходный код Pascal       |

Таблица 9 – Краткое описание программных модулей

Примеры программного кода приведены в Приложении А.

## <span id="page-32-0"></span>**3.6 Описание функциональности АИС**

Функциональная структура информационной системы учета договоров аренды торговых площадей включает основные и вспомогательные подсистемы. Основные подсистемы выполняют основные пользовательские

функции:

- ввод, редактирование и удаление данных;
- передача данных;
- сохранение данных;
- сортировка данных;
- поиск, выборка и просмотр данных по критериям;
- обновление данных;
- вывод данных.

Вспомогательные подсистемы выполняют служебные функции: учет пользователей информационной системы, управление окнами приложения, обеспечение информационного обмена с базой данных.

#### <span id="page-33-0"></span>**3.7 Тестирование программного проекта**

Тестирование разработанного программного обеспечения проводится путем проверки его работы и всех его компонентов.

В качестве методики проведения эксперимента выбран способ ручного тестирования программного продукта. Данный способ наглядно показывает правильность работы как отдельных компонентов, так и программного продукта в целом.

Схема выполнения эксперимента (рисунок 16) представляет собой последовательность проверки работы всех компонентов информационной системы.

При запуске файла \*.ехе на экране отображается главное окно, которое состоит из главного меню (Файл, Справочники, Операции, Анализ) и панели инструментов, содержащей кнопки: банк недвижимости, организацииклиенты, договора, новый договор, оплата по договору, данные об арендодателе и выход из программы.

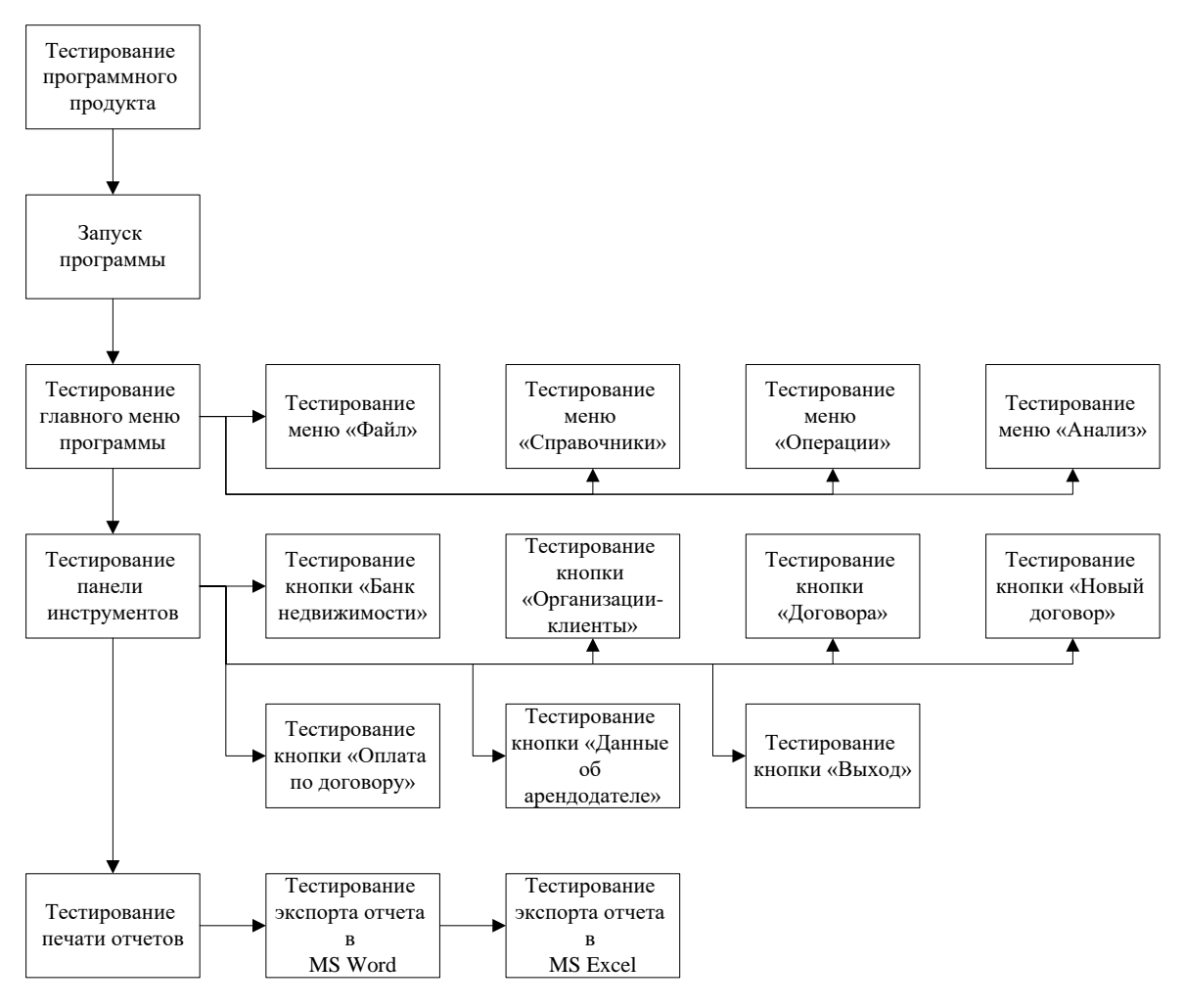

Рисунок 16 – Схема выполнения эксперимента

Изображение окна главного меню программы представлено на рисунке 17.

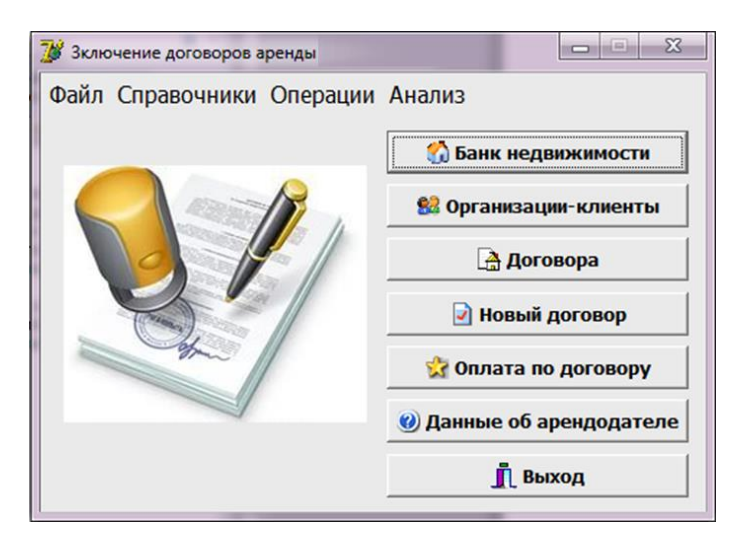

Рисунок 17 – Главное окно программы

Меню «Файл» главного меню программы включает только команду выхода из программы.

Меню «Справочники» содержит данные о справочниках: банк недвижимости, виды недвижимости, организации-клиенты, договора, данные об арендодателе.

В справочнике «Банк недвижимости» (рисунок 18) содержатся данные о недвижимости предприятия, которая сдается в аренду: код, тип, местоположение, площадь помещения, цена аренды в сутки за квадратный метр, данные о нахождении объекта в аренде или свободном доступе, примечания по потоку клиентов в месте недвижимости.

|   |                                                                                                    | Банк недвижимости       |                |     |                                                           |    | ▭                       | x |  |  |  |  |
|---|----------------------------------------------------------------------------------------------------|-------------------------|----------------|-----|-----------------------------------------------------------|----|-------------------------|---|--|--|--|--|
|   | Kog                                                                                                    | Тип                     | Местоположение |     | Площадь, м2 Цена аренды в сут., руб/м2В аренде Примечание |    |                         |   |  |  |  |  |
|   | 0001                                                                                                    | Офисное помещение       | 1 этаж         | 78  | 13,00р.   Да                                              |    | Малый поток клиентов    |   |  |  |  |  |
|   |                                                                                                    | 0002 Маленький павильен | 1 этаж         | 380 | 4,00p.                                                    | Да | Лесница                 |   |  |  |  |  |
| ▶ |                                                                                                    | 0003 Большой павильон   | 2 этаж         | 59  | 3,50p.                                                    | Да | Большой поток клиентов. |   |  |  |  |  |
|   |                                                                                                    | 0004 Большой павильон   | 1 этаж         | 34  | 3,50р.   Да                                               |    | Большой поток клиентов. |   |  |  |  |  |
|   |                                                                                                    | 0005 Офисное помещение  | 1 этаж         | 55  | 21,00р. Да                                                |    |                         |   |  |  |  |  |
|   |                                                                                                    | 0007 Маленький павильен | 2 этаж         | 540 | 3,00p.                                                    | Да | Лесница                 |   |  |  |  |  |
|   |                                                                                                    | 0008 Средний авпильон   | 2 этаж         | 440 | 4,50р.   Да                                               |    |                         |   |  |  |  |  |
|   |                                                                                                    | 0010 Большой павильон   | Зэтаж          | 59  | 3,50p. Her                                                |    | Большой поток клиентов. |   |  |  |  |  |
|   |                                                                                                    | 0011 Большой павильон   | Зэтаж          | 35  | 2,50р.   Да                                               |    |                         |   |  |  |  |  |
|   |                                                                                                    | 0013 Офисное помешение  | Зэтаж          | 90  | 18,50р.   Да                                              |    | Лесница                 |   |  |  |  |  |
|   |                                                                                                    |                         |                |     |                                                           |    |                         |   |  |  |  |  |
|   | <b>Отбор</b><br>Виды недвижимости<br>Тип недвижимости:<br>Œ<br>вся недвижимость<br>недвижимость в аренде<br>$\overline{\phantom{a}}$<br>свободная недвижимость<br>Печать |                         |                |     |                                                           |    |                         |   |  |  |  |  |

Рисунок 18 – Справочник «Банк недвижимости»

В данном окне можно делать отбор недвижимости: отображение всей недвижимости, недвижимости, которая находится в аренде или свободной недвижимости, отображение по типу недвижимости.

Можно редактировать данные, сохранять и удалять их, добавлять новые. Также можно посмотреть тип недвижимости, посмотреть и распечатать отображенный список в Microsoft Excel (рисунок 19) и закрыть окно.

| ⊿        |       | 2                 | 3                  | 4   | 5 | 6      |                | 8 | 9 | 10    | 11               | 12      | 13      | 14     | 15         | 16                      | 17                        |  |
|----------|-------|-------------------|--------------------|-----|---|--------|----------------|---|---|-------|------------------|---------|---------|--------|------------|-------------------------|---------------------------|--|
|          |       |                   |                    |     |   |        |                |   |   |       |                  |         |         |        |            |                         |                           |  |
| 2        |       |                   |                    |     |   |        | НЕДВИЖИМОСТЬ   |   |   |       |                  |         |         |        |            |                         |                           |  |
| 3        |       |                   |                    |     |   |        |                |   |   |       |                  |         |         |        |            |                         |                           |  |
|          |       |                   |                    |     |   |        |                |   |   |       |                  |         | Цена    | Β      |            |                         |                           |  |
|          | Код   |                   |                    | Тип |   |        | Местоположение |   |   |       | Площадь, І<br>м2 |         | аренды, |        | Примечание |                         |                           |  |
| 4        |       |                   |                    |     |   |        |                |   |   |       |                  |         | py6/m2  | аренде |            |                         |                           |  |
| 5        | 00001 | Офисное помещение |                    |     |   | этаж   |                |   |   | 78,00 |                  | 13,00p. |         |        |            | Да Мальй поток клиентов |                           |  |
| 6        | 00002 |                   | Маленький павильен |     |   | этаж   |                |   |   |       | 380,00           |         | 4,00p.  |        |            | Да Лесница              |                           |  |
| <b>T</b> | 00003 |                   | Большой павильон   |     |   | 2 этаж |                |   |   |       | 59,00            |         | 3,5     |        |            |                         | Да Большой поток клиентов |  |
| 8        | 00004 |                   | Большой павильон   |     |   | этаж   |                |   |   |       | 34,00            |         | 3,5     |        |            |                         | Да Большой поток клиентов |  |
| 9        | 00005 | Офисное помещение |                    |     |   | этаж   |                |   |   |       | 55,00            |         | 21,00p. | Да     |            |                         |                           |  |
| 10       | 00007 |                   | Маленький павильен |     |   | 2 этаж |                |   |   |       | 540,00           |         | 3,00p.  |        | Да Лесница |                         |                           |  |

Рисунок 19 – Отчет «Недвижимость»

В справочнике «Типы недвижимости» (рисунок 20) содержатся данные о типах недвижимости предприятия. В данном окне можно редактировать, добавлять, удалять и сохранять типы недвижимости, а также закрыть окно.

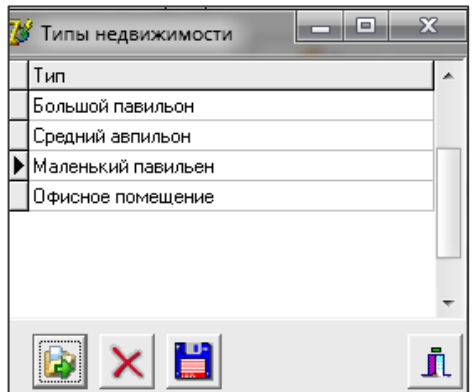

Рисунок 20 – Справочник «Типы недвижимости»

Справочник «Организации-клиенты» (рисунок 21) содержит данные об арендаторах предприятия.

| 78 Организации-клиенты |                           |               |          |            |                      |     |                          |  |  |                                         |  |
|------------------------|---------------------------|---------------|----------|------------|----------------------|-----|--------------------------|--|--|-----------------------------------------|--|
|                        | Наименование              | <b>Индекс</b> | ород.    | Область    | Улица                | Дом | Примечание Телефон  Факс |  |  | (ФИО руковод. )                         |  |
|                        | ▶ 000 "Алиянс-2000 485455 |               | Москва   | Московская | чл. Маршала Жվ41а.   |     | loф. №7                  |  |  | (495) 345-1495) 345-23-6 Андреев С.А.   |  |
| $\ddot{\cdot}$         | 3АО "Сибнефтетра  463355  |               | Тюмень   | Гюменская  | ∣чл. Нефтяников∣5-   |     | комн. 3-5                |  |  | (3562) 73-{(3562) 73-54-(Сергеева Д.К., |  |
|                        | ИП Чернов                 | 643723        | Счргчт   | Тюменская  | пр-т. Мотоцикли 145. |     | оф. №7, 8                |  |  | Хоморенко С.М.                          |  |
|                        | ПБОЮЛ Андреев             | 783434        | Лангепас | Тюменская  | ічл. Васильков       | 646 |                          |  |  | Күзнецов К.К.                           |  |

Рисунок 21 – Справочник «Организации-клиенты»

В справочнике «Договор аренды» (рисунок 22) хранятся следующие данные: номер договора, дата начала и дата конца действия договора, сумма по договору, долг или переплата по договору.

| № договор Дата нач.        |                                                | Дата кон.  | Организация                                | Код недвиж. Действует Сумма, руб |                 |                                             | Долг/переплата, руб      |
|----------------------------|------------------------------------------------|------------|--------------------------------------------|----------------------------------|-----------------|---------------------------------------------|--------------------------|
|                            | 00068 02.07.2020                               | 10.10.2020 | ИП Чернов                                  |                                  | $4 \text{ A}$   | 14 960,00p.                                 | 1 000,00p.               |
|                            | 00069 04.05.2020                               | 03.02.2021 | 000 "Алиянс-2000"                          | 1                                | Пa              | 365 040,00p.                                | $-30570,00p$ .           |
|                            | 00070 16.05.2020                               | 07.10.2020 | ПБОЮЛ Андреев                              | 11                               | Да              | 1820,00p.                                   | 0.00 <sub>D</sub>        |
|                            | 00072 01:06.2020                               | 31.01.2021 | 3АО "Сибнефтетранс"                        |                                  | $13$ $\Omega$ a | 495 000.00p.                                | 123 500,00p.             |
|                            | 00074 12.06.2020                               | 26.06.2020 | ИП Чернов                                  |                                  | 10 Her          | 3245,00p.                                   | 0.00 <sub>p</sub>        |
|                            | 00085 17.06.2020                               | 16.10.2020 | 000 "Антис"                                |                                  | 5 <sub>Aa</sub> | 34 650.00p.                                 | 0.00 <sub>p</sub>        |
|                            | 00089 01.12.2019                               | 30.11.2020 | ЗАО "Спектр-М"                             |                                  | $8$ $\Delta$ a  | 686 400,00p.                                | 40 000,00p.              |
|                            |                                                |            |                                            |                                  |                 |                                             |                          |
|                            | 00137 05.06.2020                               | 05.10.2020 | 000 "Алиянс-2000"                          |                                  | 3 Да            | 18 998,00p.                                 |                          |
| Отбор<br>☞<br>все договора |                                                |            | $\sqrt{2}$<br>все договора                 |                                  |                 | <b><i>Mroro</i></b><br>Задолженность, рчб.: | $-250,50p.$<br>164500,00 |
|                            | действующие договора<br>недействующие договора |            | договора с долгом<br>договора с переплатой |                                  |                 | Переплата, руб.:                            | 30820,50                 |

Рисунок 22 - Справочник «Договор аренды»

В данном окне можно проводить отбор по договорам: отображение списка договоров, действующих или недействующих договоров, отображение договоров с датами начала действия или конца, отображать договора с долгом или переплатой, поиск по коду недвижимости и/или организации. Также отображается задолженность и переплата по всем договорам.

Выбрав нужный договор можно просмотреть и распечатать его в Microsoft Excel (рисунок 23).

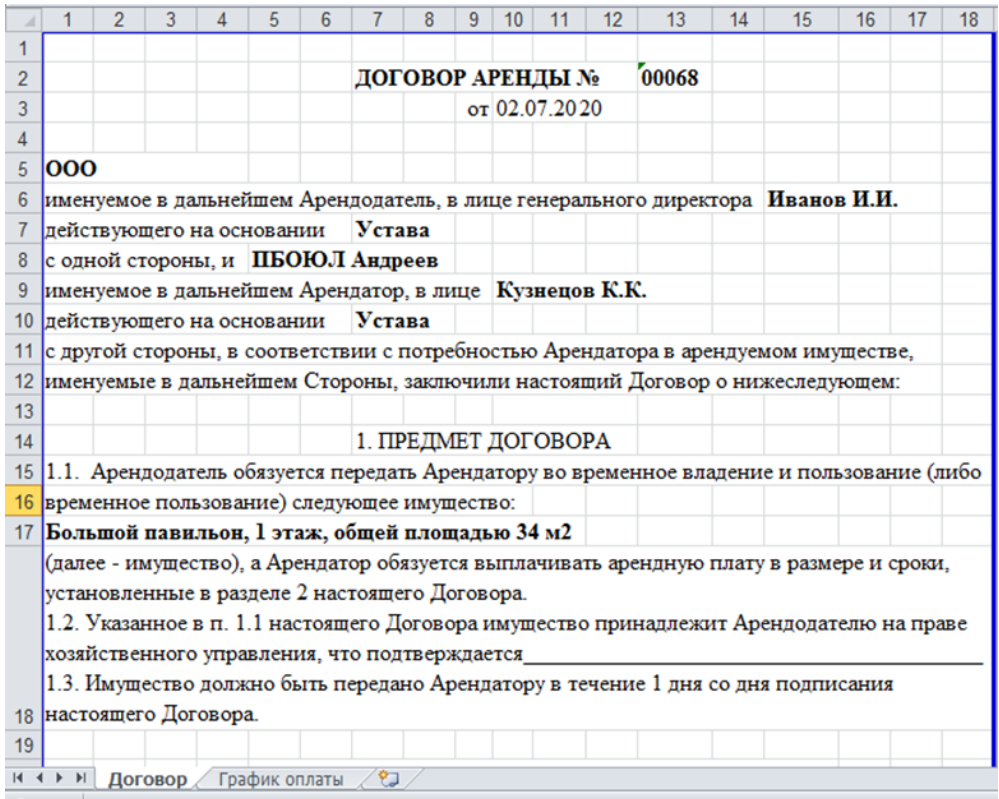

Рисунок 23 – Отчет «Типовой договор»

| Также можно распечатать отчет по организациям (рисунок 24). |  |  |  |
|-------------------------------------------------------------|--|--|--|
|                                                             |  |  |  |

|                 | 2           | з              | Δ                   | 5                                                | 6              |            | 8          | 9 | 10         |             |  | 13 |
|-----------------|-------------|----------------|---------------------|--------------------------------------------------|----------------|------------|------------|---|------------|-------------|--|----|
|                 |             |                |                     |                                                  |                |            |            |   |            |             |  |    |
| $\overline{2}$  |             |                |                     | ОТЧЕТ ПО ОРГАНИЗАЦИЯМ (ПО ДЕЙСТВУЮЩИМ ДОГОВОРАМ) |                |            |            |   |            |             |  |    |
| 3               |             |                |                     | ОT                                               | 27.09.2020     |            |            |   |            |             |  |    |
| 4               |             |                |                     |                                                  |                |            |            |   |            |             |  |    |
|                 |             |                | Наименование        | No                                               | Общая сумма по |            | Оплаченная |   |            |             |  |    |
| 5               |             |                |                     | договора                                         | договору       |            | сумма      |   |            | Долг        |  |    |
| 6               |             |                | ЗАО "Сибнефтетранс" | 00072                                            | 495 000,00     | 124 000,00 |            |   | 123 500,00 |             |  |    |
|                 |             | ЗАО "Спектр-М" |                     | 00089                                            | 686 400,00     | 590 000,00 |            |   | 40 000,00  |             |  |    |
| 8               | ИП Чернов   |                |                     | 00068                                            | 14 960,00      |            | 2740,00    |   |            | 1 000,00    |  |    |
| 9               |             |                | ООО "Алиянс-2000"   | 00069                                            | 365 040,00     |            | 213 090,00 |   |            | $-30570,00$ |  |    |
| 10 <sup>1</sup> |             |                | 000 "Алиянс-2000"   | 00137                                            | 18 998,00      |            | 5 000,00   |   | $-250,5$   |             |  |    |
| 11              | OOO "Антис" |                |                     | 00085                                            | 34 650,00      |            | 34 650,00  |   |            | 0,00        |  |    |
| 12              |             | ПБОЮЛ Андреев  |                     | 00070                                            | 1820,00        | 1820,00    |            |   | 0,00       |             |  |    |
| 13 <sup>°</sup> |             |                |                     | Итого:                                           | 1616868,00     |            | 971 300,00 |   |            | 133 679,50  |  |    |

Рисунок 24 – Отчет «Организации»

В данном окне, выбрав нужный договор, можно просмотреть оплату по договору (рисунок 25).

|  | 75 Оплата по договору №00068 |           |           |                       |                                                                                                    | x<br>m      |
|--|------------------------------|-----------|-----------|-----------------------|----------------------------------------------------------------------------------------------------|-------------|
|  |                              |           |           |                       | № п/п   Дата план.   Дата факт   Сумма план   Сумма факт   Плат. поручение Своевременность, дней   Долг/переплата, руб |             |
|  | 02.09.2020 02.04.2020        | 3740,00p. |           | 2740,00p. 3445353545  | 153                                                                                                    | 1000,00p.   |
|  | 2 02.10.2020 05.05.2020      | 3740,00p. |           | 4 240,00p. 5967475867 | 150                                                                                                    | $-500,00p.$ |
|  | 3 02.11.2020                 | 3740,00p. | $0.00p$ . |                       |                                                                                                    | 3740,00p.   |
|  | 4 02.12.2020                 | 3740,00p. | $0.00p$ . |                       |                                                                                                    | 3740,00p.   |

Рисунок 25 – Окно «Оплата по договору»

В окне «Справочники» реализованы кнопки «Окончание действия договора» и «Выход».

Справочник «Данные об арендодателе» (рисунок 26) необходим для заключения договоров. Можно выполнить редактирование и сохранение данных об арендодателе.

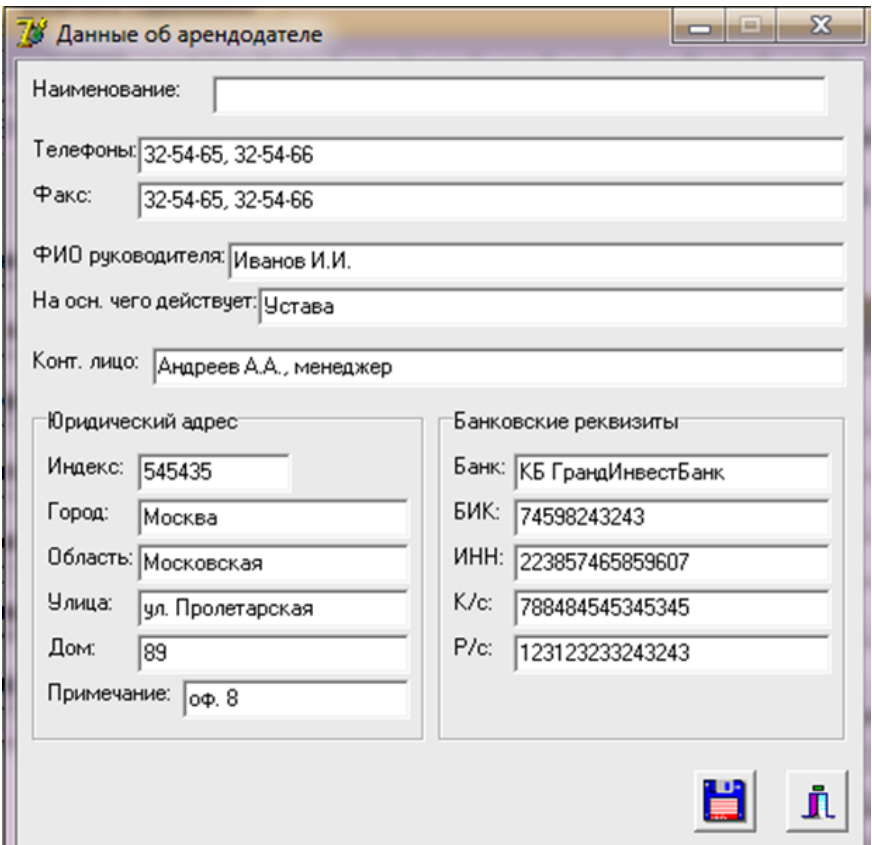

Рисунок 26 – Справочник «Данные об арендодателе»

Меню «Операции» главного меню программы содержит такие пункты, как: «Новый договор», «Окончание действия договора» и «Оплата по договору».

При выборе команды «Новый договор» открывается окно (рисунок 27), в котором пользователь указывает даты начала и окончания действия договора (номер договора формируется автоматически); указывает или пользуясь поиском выбирает/создает код недвижимости по договору (местоположение формируется автоматически); выбирает или пользуясь поиском находит/создает организацию, с которой заключается договор; вводит общую сумму договора за указанный период; выбирает график оплаты.

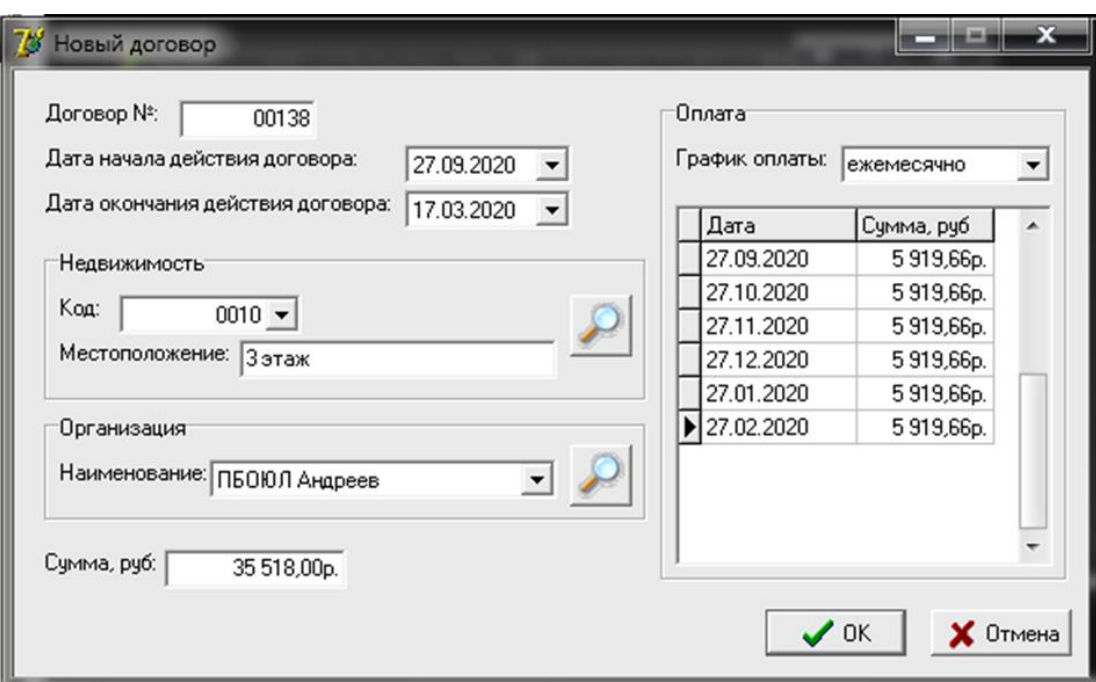

Рисунок 27 – Окно «Новый договор»

Если все поля заполнены правильно, то при нажатии кнопки «ОК» открывается вновь созданный договор в Microsoft Excel, который пользователь может посмотреть и распечатать.

При выборе команды «Окончание действия договора» открывается окно, где пользователю для преждевременного прекращения действия договора необходимо выбрать договор в списке и нажать кнопку «Окончание действия договора» и подтвердить завершение действия договора кнопкой «ОК».

Когда происходит оплата по договору, администратору необходимо выбрать соответствующий пункт в меню «Операции». При открытии окна (рисунок 28) ему необходимо выбрать номер договора из списка или найти его, воспользовавшись поиском, выбрать планируемую дату оплаты (фактическая формируется автоматически), ввести фактическую сумму оплаты (планируемая формируется автоматически), ввести номер платежного поручения и нажать кнопку «ОК».

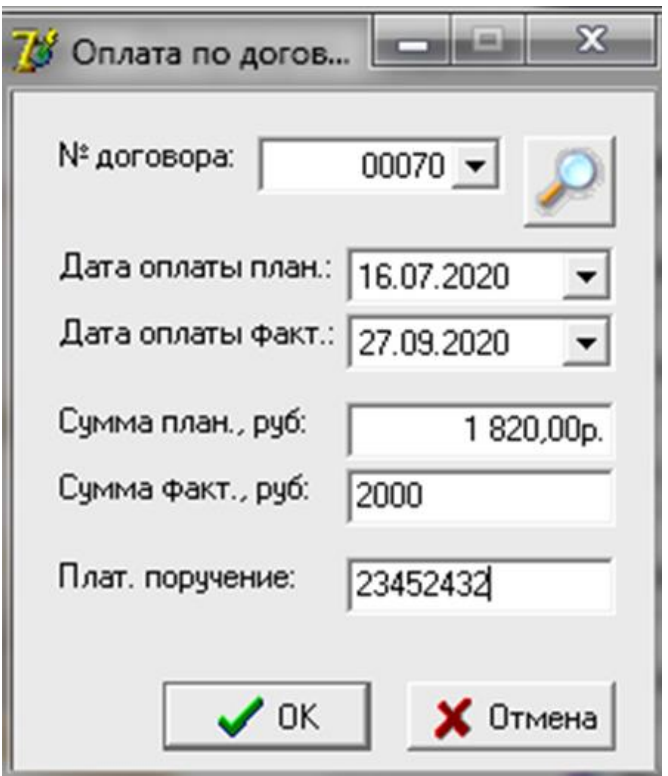

Рисунок 28 – Окно «Оплата по договору»

Меню «Анализ» содержит отчетную документацию: диаграмма «Сданная площадь по договорам», диаграмма «Топ-5 организаций по договорам», диаграмма «Топ-5 договоров», диаграмма «Доходность недвижимости».

Для формирования любого из этих отчетов необходимо выбрать диапазон дат (рисунок 29).

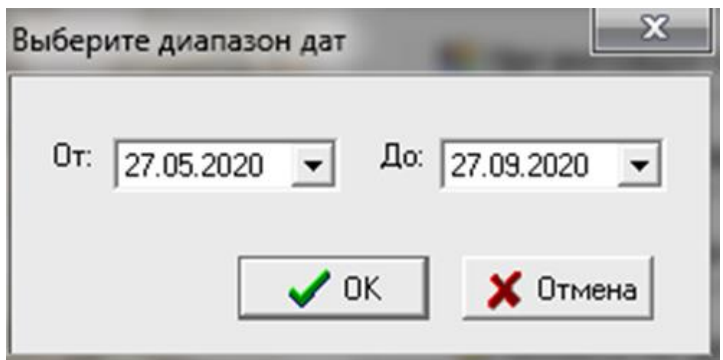

Рисунок 29 – Окно «Выбор диапазона дат»

Диаграмма «Сданная площадь по договорам» (рисунок 30) содержит отношение количества площади по заключенным договорам к количеству недвижимости по типу за заданный период.

Это необходимо для регулирования сдачи в аренду в первую очередь самых популярных типов недвижимости.

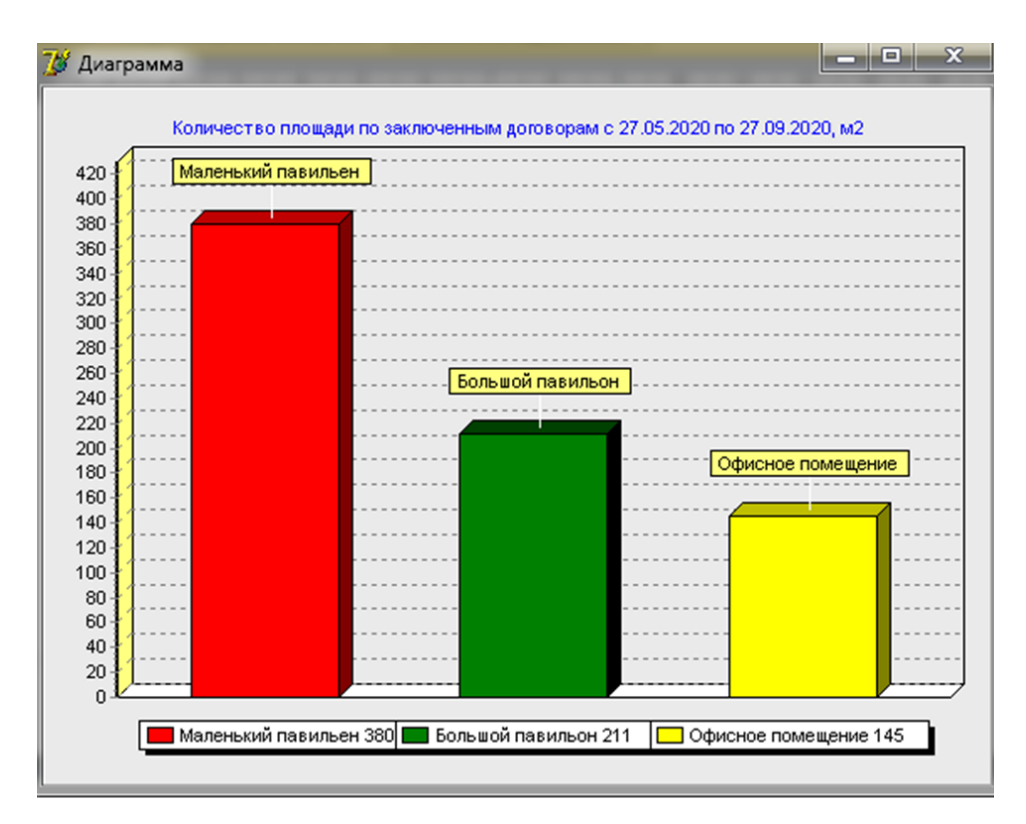

Рисунок 30 – Диаграмма «Сданная площадь по договорам»

Диаграмма «Топ-5 организаций по договорам» (рисунок 31) содержит пять организаций, которые заключили больше всего договоров за указанный

период, так как одна организация может арендовать несколько объектов недвижимости и сотрудничество с ней должно хорошо повлиять на дальнейший финансовый стабильный результат предприятия.

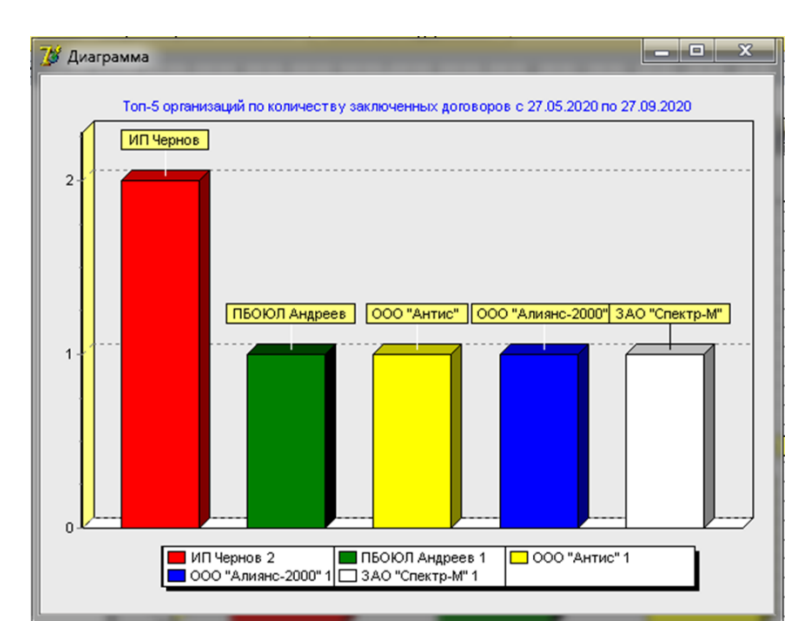

Рисунок 31 – Диаграмма «Топ-5 организаций по договорам»

Диаграмма «Топ-5 договоров» (рисунок 32) содержит пять организаций, которые заключили договора за указанный период на общую наибольшую сумму, и отображает сумму и код недвижимости.

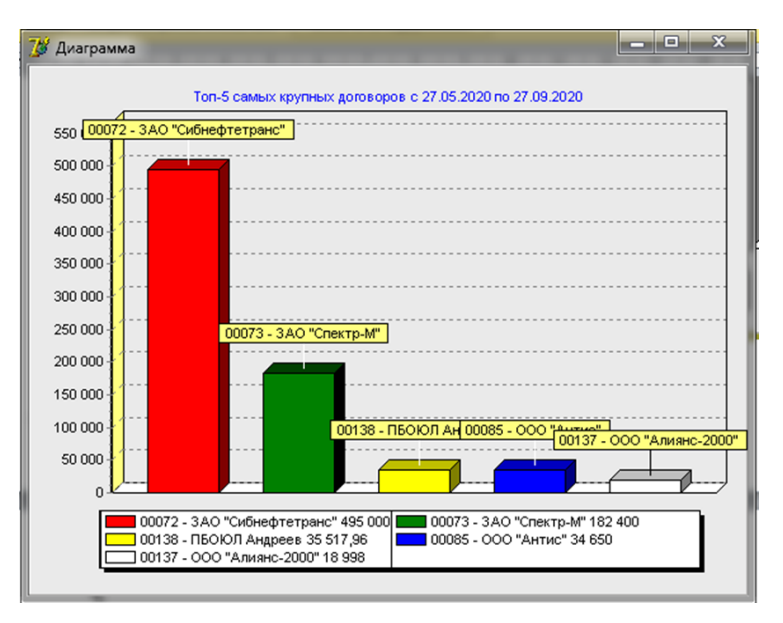

Рисунок 32 – Диаграмма «Топ-5 договоров»

При выборе «Отчетность недвижимости» открывается вновь созданный договор в Microsoft Excel, где пользователь может просмотреть его и распечатать (рисунок 33).

|                | 2                       | 3                | 4                 | 5     | 6      |  | 8 | 9                               | 10          | 11           | 12           | 13 |
|----------------|-------------------------|------------------|-------------------|-------|--------|--|---|---------------------------------|-------------|--------------|--------------|----|
|                |                         |                  |                   |       |        |  |   |                                 |             |              |              |    |
| $\overline{2}$ | ДОХОДНОСТЬ НЕДВИЖИМОСТИ |                  |                   |       |        |  |   |                                 |             |              |              |    |
| 3              |                         |                  |                   |       |        |  |   | c 27.05.2020 $\pi$ o 27.09.2020 |             |              |              |    |
| 4              |                         |                  |                   |       |        |  |   |                                 |             |              |              |    |
|                |                         |                  |                   |       |        |  |   |                                 |             | Доход от     |              |    |
| 5              |                         | Тип              |                   | Код   |        |  |   | Местоположение                  | аренды, руб |              |              |    |
| 6              |                         | Большой павильон |                   | 00003 | 2 этаж |  |   | 15 000,00p.                     |             |              |              |    |
|                |                         | Большой павильон |                   | 00004 | 1 этаж |  |   |                                 | 6 980,00p.  |              |              |    |
| 8              |                         | Большой павильон |                   | 00010 | 3 этаж |  |   |                                 | 3 245,00p.  |              |              |    |
| 9              |                         |                  | Офисное помещение | 00005 | 1 этаж |  |   |                                 |             |              | 34 650,00p.  |    |
| 10             |                         |                  | Офисное помещение | 00013 | 3 этаж |  |   |                                 |             |              | 124 000,00p. |    |
| 11             |                         |                  |                   |       |        |  |   | Итого:                          |             | 183 875,00p. |              |    |
| 12             |                         |                  |                   |       |        |  |   |                                 |             |              |              |    |

Рисунок 33– Отчет «Доходность недвижимости»

Таким образом, проведя эксперимент путем тестирования разработанной информационной системы мы убедились в том, что программа и все её компоненты работаю корректно.

#### Выводы по разделу 3

В третьем разделе осуществлен выбор технологии разработки программного обеспечения и СУБД АИС. Выполнено проектирование физической модели базы данных.

Разработано и проведено тестирование программного обеспечения информационной системы учета договоров аренды торговых площадей.

#### **Заключение**

<span id="page-45-0"></span>В бакалаврской работе успешно реализованы все установленные задачи:

- построена функциональная модель процесса учета аренды недвижимости торгового центра;
- выполнено проектирование логической и физической моделей базы данных;
- осуществлен выбор среды разработки приложения Delphi и СУБД MS SQL Server;
- разработано приложение с интуитивно понятным интерфейсом, которое не требует сложной установки.

База данных спроектирована в системе управления базами данных MS SQL Server. Проект информационной системы разработан в среде программирования Borland Delphi XE.

В ходе выполнения работы была показана актуальность выбранной темы, проанализирована предметная область. Выделены накопители данных и определены внешние сущности.

Построена концептуальная, логическая и физическая модели данных. Проведена нормализация базы данных до третьей нормальной формы. Разработан достаточно простой, но в то же время удобный графический интерфейс пользователя.

Приведены аналоги разработанной информационной системы, показана функциональность аналогичных программных приложений, указаны их главные недостатки.

В ходе выполнения работы получены практические навыки проектирования базы данных в MS SQL Server 2010 и проектирования приложений в Borland Delphi XE.

#### **Список используемой литературы**

- <span id="page-46-0"></span>1. 1С:Аренда и управление недвижимостью. Модуль для 1С:ERP. URL : https://solutions.1c.ru/catalog/aunerp/features (дата обращения 10.09.2021).
- 2. Алексеев В.М. Языки программирования. Учебно-методическое пособие для специалистов направления «Компьютерная безопасность». – М: РУТ(МИИТ), 2018. – 35 с.
- 3. Антонов Олег. Документирование информационных систем. Алматы, 2019. – 41 с.
- 4. Артюшина Л.А., Спирина Т.В., Троицкая Е.А. Информационные технологии и основы объектно-ориентированного программирования. Учебно-практическое пособие. – Владимир: Владимирский государственный университет им. А.Г. и Н.Г. Столетовых (ВлГУ), 2019. – 203 с.
- 5. Афанасьева Т.В. Информационное общество и проблемы прикладной информатики. Учебное пособие. – Ульяновск : УлГТУ,  $2018. - 123$  c.
- 6. Афанасьева Т.В., Ярушкина Н.Г. Моделирование в задачах анализа свойств систем. – Учебное пособие. – Ульяновск: Ульяновский государственный технический университет (УлГТУ), 2019. – 114 с.
- 7. Бабаш А.В., Баранова Е.К., Мельников Ю.Н. Информационная безопасность. Лабораторный практикум : комплект исполняемых модулей. Учебное пособие – 2-е изд., стер. – Москва: КНОРУС,  $2018. - 132$  c.
- 8. Бухараев Н.Р. Введение в процедурное программирование. Казань: Казанский университет, 2018. – 99 с.
- 9. Воронин В.В. Информационное обеспечение автоматизированных систем. – Учебное пособие. – Хабаровск: Тихоокеанский государственный университет (ТОГУ), 2019. – 248 с.
- 10. Гражданский кодекс Российской Федерации (часть вторая) от 26.01.1996 N 14-ФЗ (ред. от 01.07.2021, с изм. от 08.07.2021).
- 11. Григорьев Ю.А., Плужникова О.Ю. Концептуальное и логическое проектирование схемы базы данных в нотации Чена и с помощью CASE-средства AllFusion Erwin Data Modeler. - М.: Спутник +, 2019.  $-34$  c.
- 12. Еременко К. Работа с данными в любой сфере. Альпина Диджитал, 2019. – 230 с.
- 13. Зюзев А.М., Нестеров К.Е. Объектно ориентированное программирование. Учебно-методическое пособие. – Екатеринбург: Уральский федеральный университет им. первого Президента России Б.Н. Ельцина (УрФУ), 2019. – 116 с.
- 14. Калилец Т.В. и др. Эргономика информационных систем. Т.В. Калилец, В.С. Осипович, И.Ф. Киринович, К.Д. Яшин, Е.А. Бурков, Н.А. Назаренко, П.И. Падерно. – Пособие. – Минск : БГУИР, 2018. – 74 с.
- 15. Козлов Сергей. Защита информации. Устройства несанкционированного съема информации и борьба с ними. - М.: Трикста, 2018. – 289 с.
- 16. Костюк Ю.Л. Лекции по основам программирования. Учебное пособие. — Томск: Томский государственный университет (ТГУ),  $2019. - 260$  c.
- 17. Куликов С.С., Фадеева Е.Е. Работа с MySQL, MS SQL Server и Oracle в примерах. В 2-х частях. – Учебно-методическое пособие. – Минск: Белорусский государственный университет информатики и радиоэлектроники (БГУИР), 2019. – 287 с.
- 18. Ларина Т.Б. Низкоуровневые языки. Учебное пособие для бакалавров направлений подготовки «Информатика и вычислительная техника» и «Информационная безопасность». – М: РУТ (МНИТ), 2018. – 147 с.
- 19. Лохнев Д.Г., Султанахметов Д.Р., Тырсин А.Н., Костоусов В.Б. Основы работы с СУБД MySQL. – Учебное пособие. – Воронеж: Научная книга, 2018. – 76 с.
- 20. Нарваткина Н.С. Внедрение информационных систем. Учебное пособие. – Екатеринбург: Российский государственный профессионально-педагогический университет (РГППУ), 2019. – 94 с.
- 21. Новиков Б.А., Горшкова E.A. Основы технологий баз данных. М.: ДМК Пресс, 2019. – 240 с.
- 22. Осипов Д. Технологии проектирования баз данных. М.: ДМК Пресс, 2019. – 499 с.
- 23. Программа учета аренды недвижимости. URL : http://murmot.ru/realt/rent.html (дата обращения 10.09.2021).
- 24. Романов А.А. (сост.) Распределенные вычисления и приложения. Учебное пособие. – Ульяновск : УлГТУ, 2018. – 151 с.
- 25. Семахин А.М. Методы верификации и оценки качества программного обеспечения. – Курган: Курганский государственный университет, 2018. – 150 с.
- 26. Скитер Н.Н., Костикова А.В., Сайкина Ю.А. Информационные технологии. – Волгоград: Волгоградский государственный технический университет, 2019. – 96 с.
- 27. Стасышина В.М., Стасышин Т.Л. Базы данных: технологии доступа. – 2-е изд. испр. и доп. – Учебное пособие для СПО. – М.: Юрайт, 2019. – 164 с.
- 28. Стельмашонок Е.В., Васильева И.Н. (ред.) Информационная безопасность цифрового пространства. – СПб.: СПбГЭУ, 2019. – 155 с.
- 29. Тагайцева С.Г., Юрченко Т.В. Предметно-ориентированное программирование. – Нижний Новгород: ННГАСУ, 2018. – 84 с.
- 30. Требования, предъявляемые к компьютерам, представленным на сертификацию в фирму «**1**С» для получения логотипа «Совместимо. Система программ 1С:Предприятие». URL : https://1c.ru/rus/products/1c/predpr/compat/hard/demand.h (дата обращения 10.09.2021).
- 31. Трофимов В.В., Павловская Т.А. Основы алгоритмизации и программирования. Учебник для СПО. – М.: Юрайт, 2019. – 137 с.
- 32. Умарова А.А. Основы проектирования баз данных. Учебное пособие для специальности «Информационные системы (по отраслям)». – Махачкала: ДГУНХ, 2018. – 108 с.
- 33. Юрчик П.Ф., Голубкова В.Б. Проектирование и эксплуатация ИАСУ. – М.: Московский автомобильно-дорожный государственный технический университет (МАДИ), 2018. – 172 с.
- 34. Betsy Beyer, Piotr Lewandowski, Ana Oprea, Paul Blankinship, Heather Adkins, Adam Stubblefield. Building Secure and Reliable Systems : O'Reilly Media, 2020.
- 35. Bryce Merkl Sasaki, Joy Chao, Rachel Howard. Graph Databases For Beginners : Self-publishing, 2018.
- 36. Jesper Wisborg Krogh. MySQL Concurrency : Apress, 2021.
- 37. Martin Kleppmann. Designing Data-Intensive Applications : O'Reilly Media, 2017.
- 38. Marek Chmel, Vladimir Muzny. Hands-On Data Science with SQL Server 2017 : Packt Publishing, 2018.

### Приложение А

### **Программный код системы**

<span id="page-50-0"></span>unit uMain;

interface

uses

Windows, Messages, SysUtils, Variants, Classes, Graphics, Controls, Forms,

Dialogs, StdCtrls, Buttons, ActnList, StdActns, ActnMan, ToolWin,

ActnCtrls, ActnMenus, ComObj, DB, ImgList, jpeg, ExtCtrls,

XPStyleActnCtrls;

type

 $Tf$ mMain = class( $Tf$ orm)

BitBtn1: TBitBtn;

BitBtn2: TBitBtn;

ActionMainMenuBar1: TActionMainMenuBar;

ActionManager1: TActionManager;

acFileExit: TFileExit;

acSpravRealty: TAction;

acSpravTypes: TAction;

acSpravOrg: TAction;

acSpravContracts: TAction;

acOperNewContr: TAction;

BitBtn3: TBitBtn;

BitBtn4: TBitBtn;

acOperPay: TAction;

BitBtn5: TBitBtn;

acOperCloseContr: TAction;

acAnalyseByTypes: TAction;

 acAnalyseTop5Org: TAction; acAnalyseTop5Contr: TAction; acAnalyseYield: TAction; ImageList1: TImageList; Image1: TImage; BitBtn6: TBitBtn; acSpravOurOrg: TAction; BitBtn7: TBitBtn; procedure acSpravRealtyExecute(Sender: TObject); procedure acSpravTypesExecute(Sender: TObject); procedure acSpravOrgExecute(Sender: TObject); procedure acSpravContractsExecute(Sender: TObject); procedure acOperNewContrExecute(Sender: TObject); procedure acOperPayExecute(Sender: TObject); procedure acOperCloseContrExecute(Sender: TObject); procedure acAnalyseByTypesExecute(Sender: TObject); procedure acAnalyseTop5OrgExecute(Sender: TObject); procedure acAnalyseTop5ContrExecute(Sender: TObject); procedure acAnalyseYieldExecute(Sender: TObject); procedure acSpravOurOrgExecute(Sender: TObject); private { Private declarations } public { Public declarations } end; var fmMain: TfmMain;

```
implementation
```
uses uContract, uOrg, uDM, uRealty, uRealtyTypes, uNewContract, uNewPay, uDiapason, uDiagram, uOurOrg;  ${$  \\$R \*.dfm }

procedure TfmMain.acSpravRealtyExecute(Sender: TObject); begin fmRealty.ShowModal;

end;

procedure TfmMain.acSpravTypesExecute(Sender: TObject);

begin

fmRealtyTypes.ShowModal;

end;

procedure TfmMain.acSpravOrgExecute(Sender: TObject);

begin

fmOrg.ShowModal;

end;

procedure TfmMain.acSpravContractsExecute(Sender: TObject);

begin

fmContract.ShowModal;

end;

procedure TfmMain.acOperNewContrExecute(Sender: TObject); begin

DM.ADOConnection1.BeginTrans;

 DM.tbContracts.Insert; DM.tbContracts.FieldByName().AsCurrency := 0; DM.tbContracts.FieldByName().AsBoolean := True; DM.tbContracts.Post; fmNewContract.ShowModal; end;

procedure TfmMain.acOperPayExecute(Sender: TObject);

begin

fmNewPay.ShowModal;

end;

procedure TfmMain.acOperCloseContrExecute(Sender: TObject); begin

fmContract.ShowModal

end;

procedure TfmMain.acAnalyseByTypesExecute(Sender: TObject);

var DateFrom, DateTo: TDateTime;

begin

if fmDiapason.GetDiapason(DateFrom, DateTo) then

with DM, fmDiagram do begin

qrSquareByTypes.Close;

qrSquareByTypes.Parameters.ParamByName('pDateFrom').DataType :=

ftDate;

 qrSquareByTypes.Parameters.ParamByName('pDateTo').DataType := ftDate; qrSquareByTypes.Parameters.ParamByName('pDateFrom').Value :=

DateFrom;

```
 qrSquareByTypes.Parameters.ParamByName('pDateTo').Value := DateTo;
 qrSquareByTypes.Open;
```
 Chart1.Series[0].Clear; qrSquareByTypes.First; while not qrSquareByTypes.Eof do begin Chart1.Series[0].Add(qrSquareByTypes.FieldByName('Sum').AsCurrency, qrSquareByTypes.FieldByName().AsString); qrSquareByTypes.Next; end;

procedure TfmMain.acAnalyseTop5OrgExecute(Sender: TObject);

var DateFrom, DateTo: TDateTime;

i: Byte;

begin

if fmDiapason.GetDiapason(DateFrom, DateTo) then

with DM, fmDiagram do begin

qrTop5Org.Close;

 qrTop5Org.Parameters.ParamByName('pDateFrom').DataType := ftDate; qrTop5Org.Parameters.ParamByName('pDateTo').DataType := ftDate; qrTop5Org.Parameters.ParamByName('pDateFrom').Value := DateFrom; qrTop5Org.Parameters.ParamByName('pDateTo').Value := DateTo;

qrTop5Org.Open;

Chart1.Series[0].Clear;

qrTop5Org.First;

for i:=1 to 5 do begin

Chart1.Series[0].Add(qrTop5Org.FieldByName('CountContr').AsCurrency,

 qrTop5Org.FieldByName().AsString); qrTop5Org.Next; if qrTop5Org.Eof then Break; end; Chart1.Title.Text[0] := DateToStr(DateFrom) + DateToStr(DateTo); ShowModal; end;

end;

procedure TfmMain.acAnalyseTop5ContrExecute(Sender: TObject); var DateFrom, DateTo: TDateTime;

i: Byte;

begin

if fmDiapason.GetDiapason(DateFrom, DateTo) then

with DM, fmDiagram do begin

qrTop5Contr.Close;

qrTop5Contr.Parameters.ParamByName('pDateFrom').DataType := ftDate;

qrTop5Contr.Parameters.ParamByName('pDateTo').DataType := ftDate;

qrTop5Contr.Parameters.ParamByName('pDateFrom').Value := DateFrom;

qrTop5Contr.Parameters.ParamByName('pDateTo').Value := DateTo;

qrTop5Contr.Open;

Chart1.Series[0].Clear;

qrTop5Contr.First;

for i:=1 to 5 do begin

```
Продолжение Приложения А
     Chart1.Series[0].Add(qrTop5Contr.FieldByName().AsCurrency,
      FormatFloat('00000', qrTop5Contr.FieldByName().AsFloat) +
     qrTop5Contr.Next;
     if qrTop5Contr.Eof then Break;
     end;
     DateToStr(DateFrom) + DateToStr(DateTo);
    ShowModal;
   end;
end;
```

```
procedure TfmMain.acAnalyseYieldExecute(Sender: TObject);
```

```
var DateFrom, DateTo: TDateTime;
```

```
 Excel: Variant;
```

```
 WorkbookName: string;
```
i, PosInc: Integer;

Sum: Currency;

### begin

```
 if fmDiapason.GetDiapason(DateFrom, DateTo) then
```
with DM do begin

qrYield.Close;

```
 qrYield.Parameters.ParamByName('pDateFrom').DataType := ftDate;
```

```
 qrYield.Parameters.ParamByName('pDateTo').DataType := ftDate;
```
qrYield.Parameters.ParamByName('pDateFrom').Value := DateFrom;

qrYield.Parameters.ParamByName('pDateTo').Value := DateTo;

qrYield.Open;

WorkbookName := GetCurrentDir;

Excel := CreateOleObject('Excel.Application');

```
 try Excel.Workbooks.Open(WorkbookName);
```
# Продолжение Приложения А Excel.Cells[ $3,6$ ] := DateFrom; Excel.Cells[3,9] := DateTo; with DM do begin qrYield.First; PosInc :=  $6$ ;  $Sum := 0;$  for i:=PosInc to qrYield.RecordCount+PosInc-1 do begin if i < qrYield.RecordCount+PosInc-1 then begin Excel.Rows.Item[i+1].Select; Excel.Selection.Insert; Excel.Rows.Item[i].Select; Excel.Selection.Copy; Excel.Rows.Item[i+1].Select; Excel.ActiveSheet.Paste; Excel.Application.CutCopyMode := False; end; Excel.Cells[i,1] :=  $qrYield.FieldByName('Òèï'). AsString;$ Excel.Cells $[i,5]$  := FormatFloat('00000', qrYield.FieldByName('ID').AsFloat);  $\text{Excel.Cells}$ [i,6] := qrYield.FieldByName().AsString; Excel.Cells[i,10] := qrYield.FieldByName().AsString;  $Sum := Sum + qrYield.FieldByName().AsCurrent;$  qrYield.Next; end; //for if  $i>0$  then Excel.Cells $[i,10] := Sum;$ end; //with  $\text{Excel.Visible} := \text{True};$

except

Excel.Quit;

end;

end;

end;

procedure TfmMain.acSpravOurOrgExecute(Sender: TObject); begin fmOurOrg.ShowModal;

end;

end.